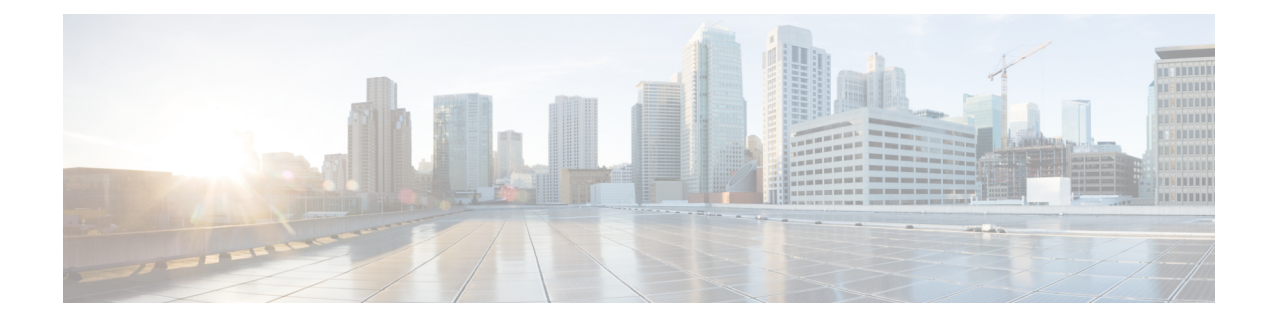

# **SAE Gateway Configuration**

This chapter provides configuration information for the SAE Gateway (SAEGW).

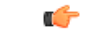

**Important** Information about all commands in this chapter can be found in the *Command Line Interface Reference*.

Because each wireless network is unique, the system is designed with a variety of parameters allowing it to perform in various wireless network environments. In this chapter, only the minimum set of parameters are provided to make the system operational. Optional configuration commands specific to the SAEGW product are located in the *Command Line Interface Reference*.

- [Configuring](#page-0-0) an SAEGW Service, on page 1
- [Configuring](#page-4-0) an eGTP S-GW Service, on page 5
- [Configuring](#page-12-0) Optional Features on the eGTP S-GW, on page 13
- [Configuring](#page-30-0) an eGTP P-GW Service, on page 31
- [Configuring](#page-57-0) Optional Features on the P-GW, on page 58

# <span id="page-0-0"></span>**Configuring an SAEGW Service**

This section provides a high-level series of steps and the associated configuration file examples for configuring the system to perform as an SAEGW in a test environment. Information provided in this section includes the following:

- [Information](#page-0-1) Required, on page 1
- SAEGW [Configuration,](#page-2-0) on page 3

## <span id="page-0-1"></span>**Information Required**

The following sections describe the minimum amount of information required to configure and make the SAEGW operational on the network. To make the process more efficient, it is recommended that this information be available prior to configuring the system.

There are additional configuration parameters that are not described in this section. These parameters deal mostly with fine-tuning the operation of the SAEGW in the network. Information on these parameters can be found in the appropriate sections of the *Command Line Interface Reference*.

### **Required Local Context Configuration Information**

The following table lists the information that is required to configure the local context on an SAEGW.

**Table 1: Required Information for Local Context Configuration**

| <b>Required Information</b>        | <b>Description</b>                                                                                                    |
|------------------------------------|----------------------------------------------------------------------------------------------------|
| Management Interface Configuration |                                                                                                    |
| Interface name                     | An identification string between 1 and 79 characters<br>(alpha and/or numeric) by which the interface will be<br>recognized by the system.                                                                                                    |
|                                    | Multiple names are needed if multiple interfaces will<br>be configured.                                                                                                    |
| IP address and subnet              | IPv4 addresses assigned to the interface.                                                                                                    |
|                                    | Multiple addresses and subnets are needed if multiple<br>interfaces will be configured.                                                                                                    |
| Physical port number               | The physical port to which the interface will be bound.<br>Ports are identified by the chassis slot number where<br>the line card resides followed by the number of the<br>physical connector on the card. For example, port 17/1<br>identifies connector number 1 on the card in slot 17.<br>A single physical port can facilitate multiple<br>interfaces. |
| Gateway IP address                 | Used when configuring static IP routes from the<br>management interface(s) to a specific network.                                                                                                    |
| Security administrator name        | The name or names of the security administrator with<br>full rights to the system.                                                                                                    |
| Security administrator password    | Open or encrypted passwords can be used.                                                                                                    |
| Remote access type(s)              | The type of remote access that will be used to access<br>the system such as telnetd, sshd, and/or ftpd.                                                                                                    |

### **Required SAEGW Context Configuration Information**

The following table lists the information that is required to configure the SAEGW context on an SAEGW.

**Table 2: Required Information for SAEGW Context Configuration**

| <b>Required Information</b>        | <b>Description</b>                                                                                                    |
|------------------------------------|----------------------------------------------------------------------------------------------------|
| <b>SAEGW</b> context name          | An identification string from 1 to 79 characters (alpha)<br>and/or numeric) by which the SAEGW context will<br>be recognized by the system. |
| <b>SAEGW Service Configuration</b> |                                                                                                    |

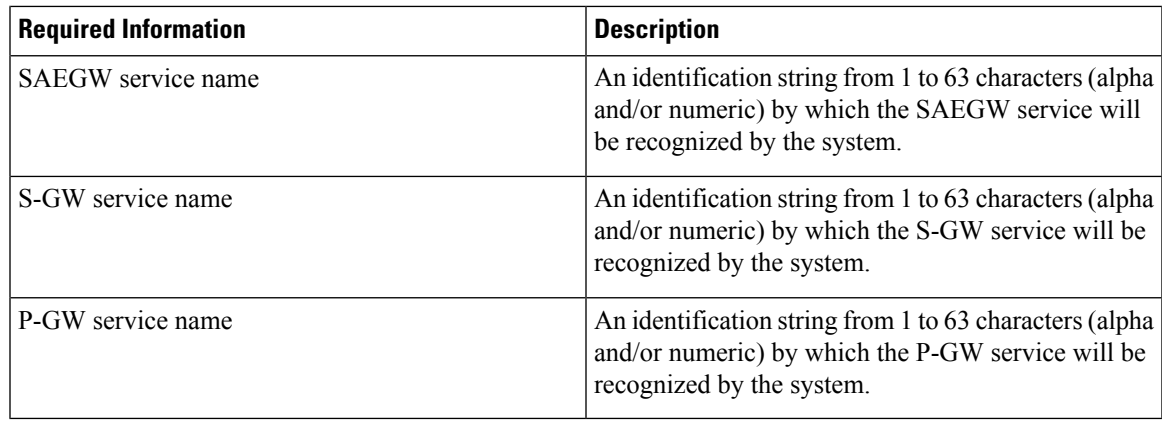

# <span id="page-2-0"></span>**SAEGW Configuration**

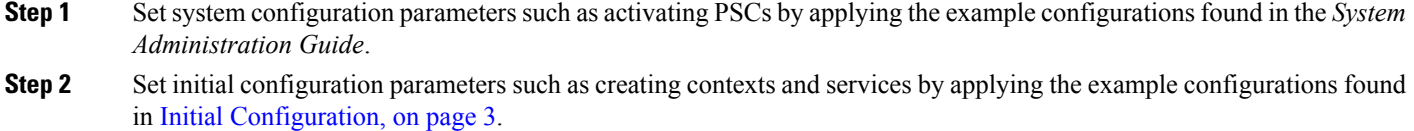

**Step 3** Configure the system to perform as an SAEGW and associate an eGTP S-GW service and eGTP P-GW service by applying the example configurations presented in SAEGW Service [Configuration,](#page-3-0) on page 4.

<span id="page-2-1"></span>**Step 4** Verify and save the configuration by following the steps found in Verifying and Saving the [Configuration,](#page-3-1) on page 4.

### **Initial Configuration**

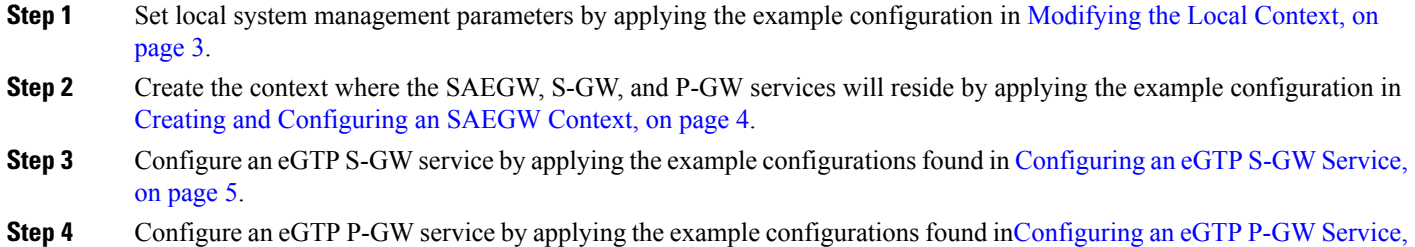

#### **Modifying the Local Context**

<span id="page-2-2"></span>on [page](#page-30-0) 31.

Use the following example to set the default subscriber and configure remote access capability in the local context:

```
configure
  context local
     interface <lcl_cntxt_intrfc_name>
        ip address <ip_address> <ip_mask>
        exit
```

```
server ftpd
exit
server telnetd
exit
subscriber default
exit
administrator <name> encrypted password <password> ftp
ip route <ip_addr/ip_mask> <next_hop_addr> <lcl_cntxt_intrfc_name>
exit
port ethernet <slot/port>
  no shutdown
  bind interface <lcl_cntxt_intrfc_name> local
  end
```
Notes:

• Service names must be unique across all contexts within a chassis.

#### <span id="page-3-2"></span>**Creating and Configuring an SAEGW Context**

Use the following example to create the context where the SAEGW, S-GW, and P-GW services will reside:

```
configure
  context <saegw_context_name>
  end
```
### <span id="page-3-3"></span><span id="page-3-0"></span>**SAEGW Service Configuration**

Configure the SAEGW service by applying the example configuration in [Configuring](#page-3-3) the SAEGW Service, on page 4.

#### **Configuring the SAEGW Service**

Use the following example to configure the SAEGW service:

```
configure
  context <saegw_context_name>
     saegw-service <saegw_service_name> -noconfirm
        associate sgw-service <sgw_service_name>
        associate pgw-service <pgw_service_name>
        end
```
Notes:

- The SAEGW, S-GW, and P-GW services must all reside within the same SAEGW context.
- Service names must be unique across all contexts within a chassis.

### <span id="page-3-1"></span>**Verifying and Saving the Configuration**

Save your configuration to flash memory, an external memory device, and/or a network location using the Exec mode command **save configuration**. For additional information on how to verify and save configuration files, refer to the *System Administration Guide* and the *Command Line Interface Reference*.

# <span id="page-4-0"></span>**Configuring an eGTP S-GW Service**

This section provides a high-level series of steps and the associated configuration file examples for configuring the system to perform as an eGTP S-GW in a test environment. Information provided in this section includes the following:

- [Information](#page-4-1) Required, on page 5
- How This [Configuration](#page-7-0) Works, on page 8
- eGTP S-GW [Configuration,](#page-8-0) on page 9

## <span id="page-4-1"></span>**Information Required**

The following sections describe the minimum amount of information required to configure and make the S-GW operational on the network. To make the process more efficient, you should have this information available prior to configuring the system.

There are additional configuration parameters that are not described in this section. These parameters deal mostly with fine-tuning the operation of the S-GW in the network. Information on these parameters can be found in the appropriate sections of the *Command Line Interface Reference*.

### **Required S-GW Ingress Context Configuration Information**

The following table lists the information that is required to configure the S-GW ingress context on an eGTP S-GW.

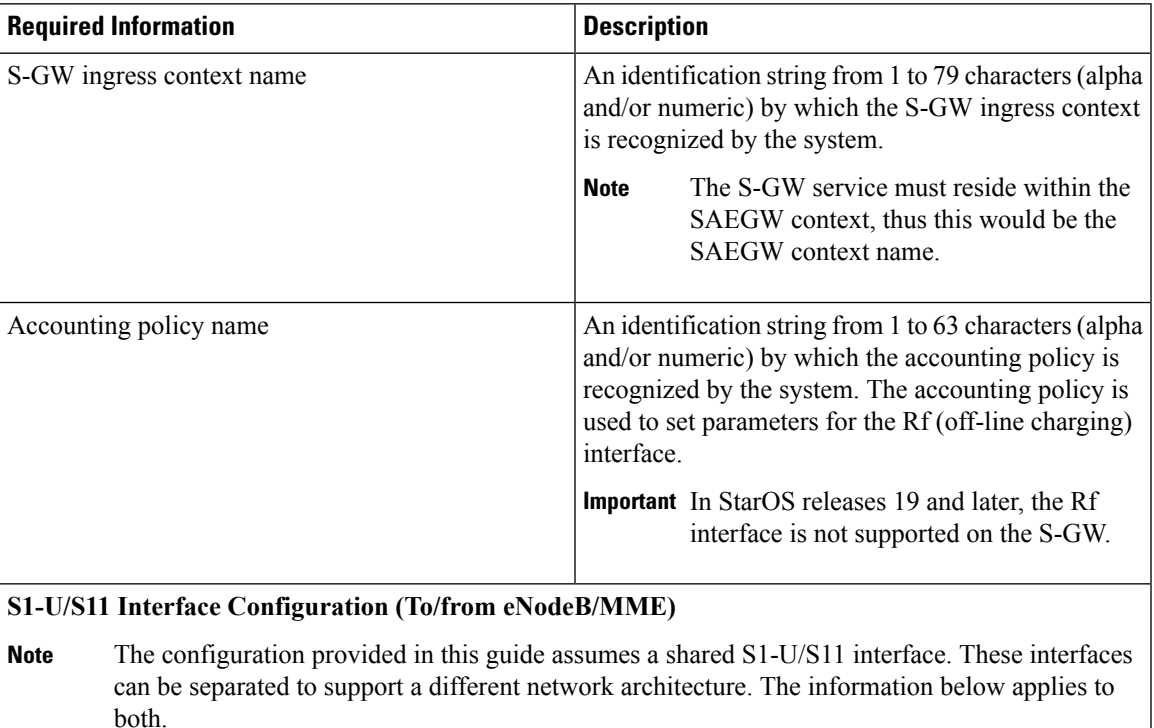

#### **Table 3: Required Information for S-GW Ingress Context Configuration**

I

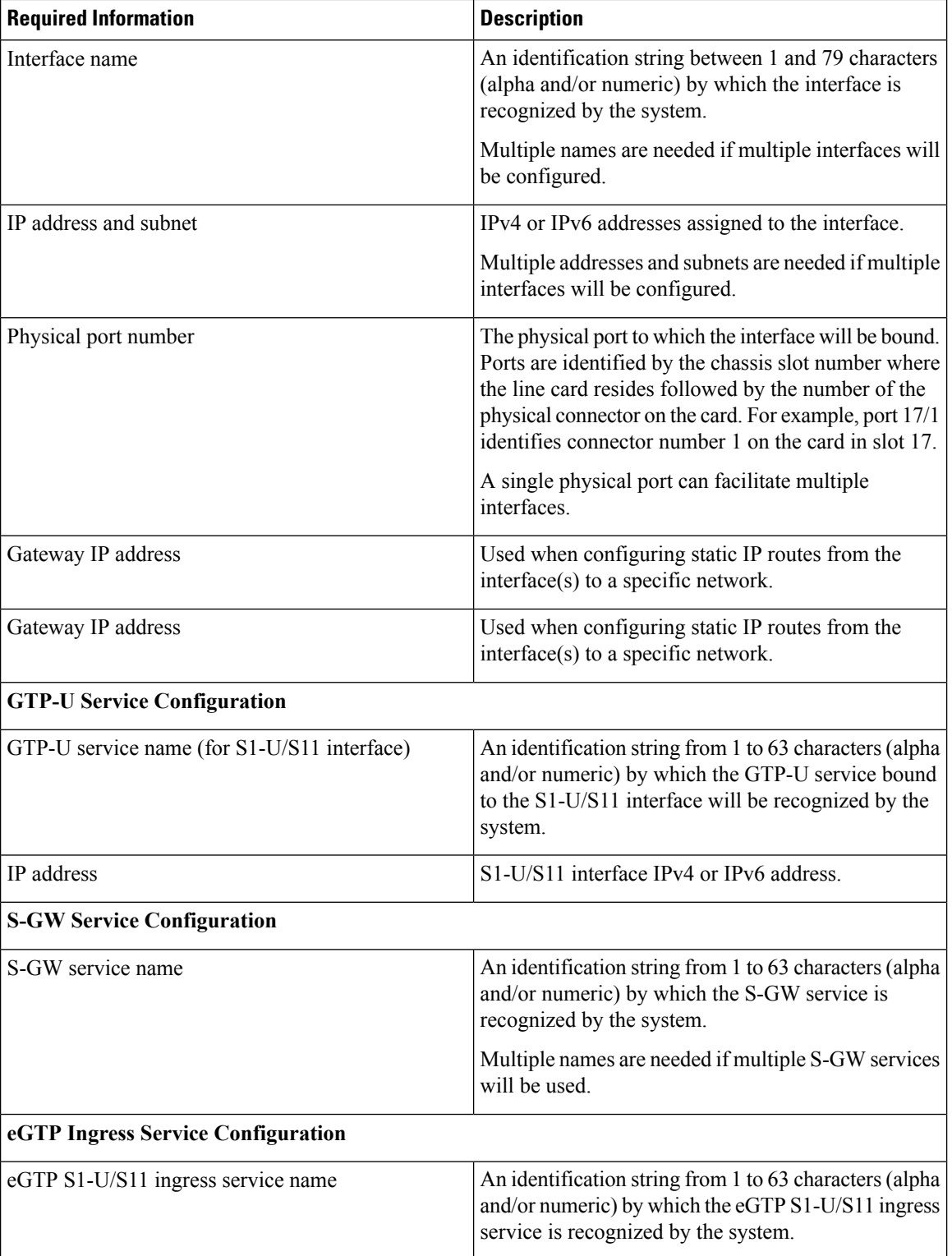

## **Required S-GW Egress Context Configuration Information**

The following table lists the information that is required to configure the S-GW egress context on an eGTP S-GW.

| <b>Required Information</b>                  | <b>Description</b>                                                                                                    |
|----------------------------------------------|----------------------------------------------------------------------------------------------------|
| S-GW egress context name                     | An identification string from 1 to 79 characters (alpha<br>and/or numeric) by which the S-GW egress context<br>is recognized by the system.                                                                                                    |
|                                              | The S-GW service must reside within the<br><b>Note</b><br>SAEGW context, thus this would be the<br>SAEGW context name.                                                                                                    |
| S5/S8 Interface Configuration (To/from P-GW) |                                                                                                    |
| Interface name                               | An identification string between 1 and 79 characters<br>(alpha and/or numeric) by which the interface is<br>recognized by the system.                                                                                                    |
|                                              | Multiple names are needed if multiple interfaces will<br>be configured.                                                                                                    |
| IP address and subnet                        | IPv4 or IPv6 addresses assigned to the interface.                                                                                                    |
|                                              | Multiple addresses and subnets are needed if multiple<br>interfaces will be configured.                                                                                                    |
| Physical port number                         | The physical port to which the interface will be bound.<br>Ports are identified by the chassis slot number where<br>the line card resides followed by the number of the<br>physical connector on the card. For example, port 17/1<br>identifies connector number 1 on the card in slot 17. |
|                                              | A single physical port can facilitate multiple<br>interfaces.                                                                                                    |
| Gateway IP address                           | Used when configuring static IP routes from the<br>interface(s) to a specific network.                                                                                                    |
| <b>GTP-U Service Configuration</b>           |                                                                                                    |
| GTP-U service name (for S5/S8 interface)     | An identification string from 1 to 63 characters (alpha<br>and/or numeric) by which the GTP-U service bound<br>to the S5/S8 interface will be recognized by the<br>system.                                                                                                    |
| IP address                                   | S5/S8 interface IPv4 or IPv6 address.                                                                                                    |
| eGTP Egress Service Configuration            |                                                                                                    |

**Table 4: Required Information for S-GW Egress Context Configuration**

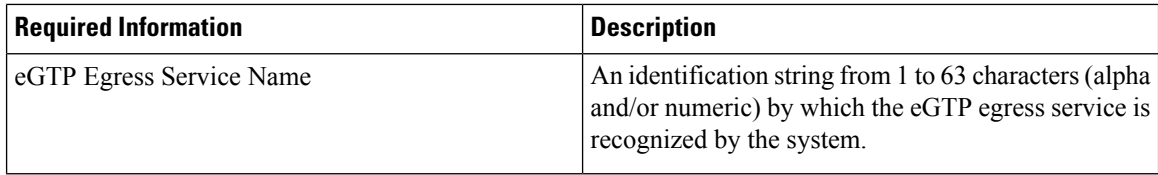

## <span id="page-7-0"></span>**How This Configuration Works**

The following figure and supporting text describe how this configuration with a single ingress and egress context is used by the system to process a subscriber call.

**Figure 1: eGTP S-GW Call Processing Using <sup>a</sup> Single Ingress and Egress Context**

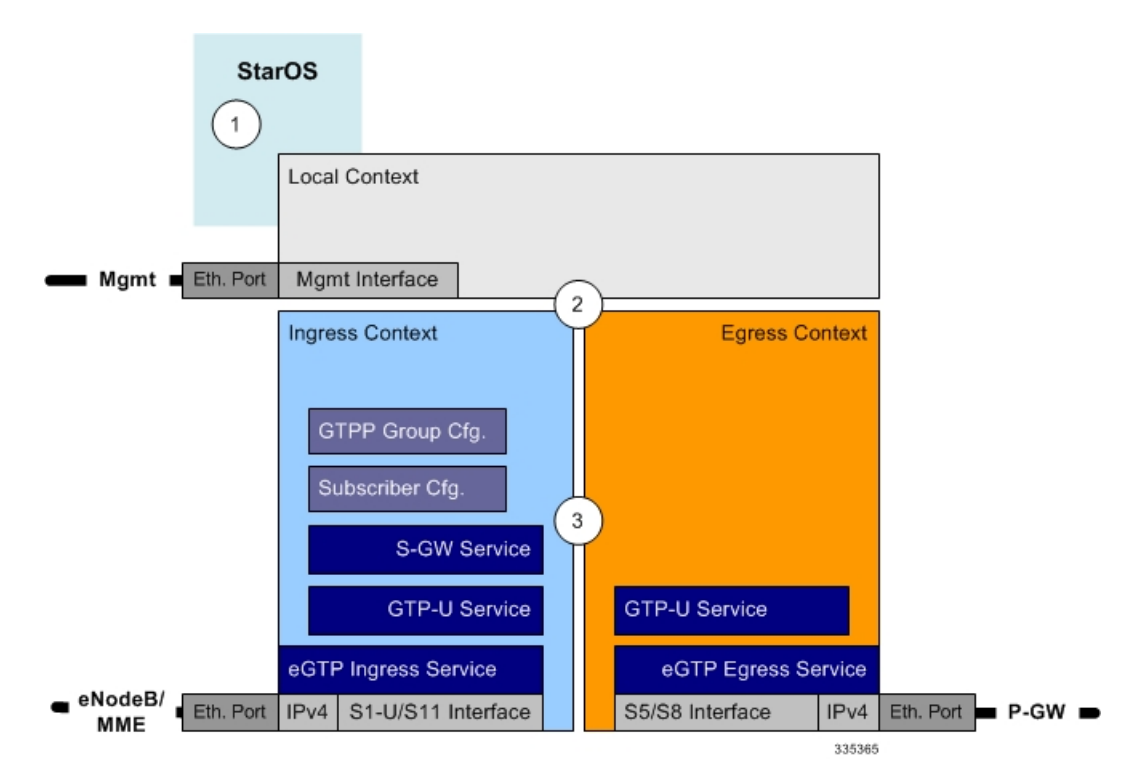

- **1.** A subscriber session from the MME is received by the S-GW service over the S11 interface.
- **2.** The S-GW service determines which context to use to access PDN services for the session. This process is described in the How the System Selects Contexts section located in the Understanding the System Operation and Configuration chapter of the System Administration Guide.
- **3.** S-GW uses the configured egress context to determine the eGTP service to use for the outgoing S5/S8 connection.
- **4.** The S-GW establishes the S5/S8 connection by sending a create session request message to the P-GW.
- **5.** The P-GW responds with a Create Session Response message that includes the PGW S5/S8 Address for control plane and bearer information.
- **6.** The S-GW conveys the control plane and bearer information to the MME in a Create Session Response message.
- **7.** The MME responds with a Create Bearer Response and Modify Bearer Request message.
- **8.** The S-GW sends a Modify Bearer Response message to the MME.

## <span id="page-8-0"></span>**eGTP S-GW Configuration**

To configure the system to perform as an eGTP S-GW, review the following graphic and subsequent steps. **Figure 2: eGTP S-GW Configurable Components**

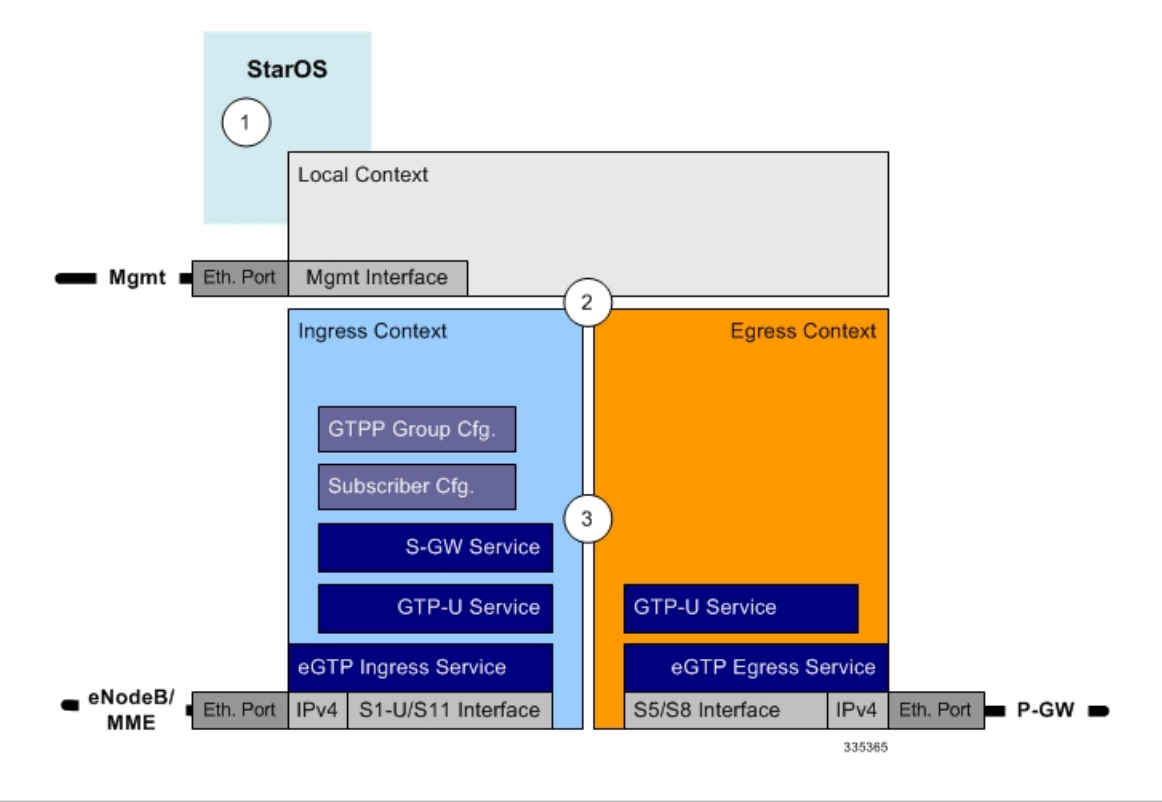

- **Step 1** Set system configuration parameters such as activating PSCs by applying the example configurations found in the System Administration Guide.
- **Step 2** Set initial configuration parameters such as creating contexts and services by applying the example configurations found in Initial [Configuration,](#page-8-1) on page 9.
- <span id="page-8-1"></span>**Step 3** Configure the system to perform as an eGTP S-GW and set basic S-GW parameters such as eGTP interfaces and an IP route by applying the example configurations presented in eGTP [Configuration,](#page-10-0) on page 11.
- **Step 4** Verify and save the configuration by following the instruction in Verifying and Saving the [Configuration,](#page-12-1) on page 13.

### **Initial Configuration**

**Step 1** Create an ingress context where the S-GW and eGTP ingress service will reside by applying the example configuration in Creating an S-GW Ingress [Context,](#page-9-0) on page 10.

- **Step 2** Create an eGTP ingress service within the newly created ingress context by applying the example configuration in [Creating](#page-9-1) an eGTP Ingress [Service,](#page-9-1) on page 10.
- **Step 3** Create an S-GW egress context where the eGTP egress services will reside by applying the example configuration in [Creating](#page-10-1) an S-GW Egress Context, on page 11.
- **Step 4** Create an eGTP egress service within the newly created egress context by applying the example configuration in [Creating](#page-10-2) an eGTP Egress [Service,](#page-10-2) on page 11.
- **Step 5** Create a S-GW service within the newly created ingress context by applying the example configuration in [Creating](#page-10-3) an S-GW [Service,](#page-10-3) on page 11.

#### <span id="page-9-0"></span>**Creating an S-GW Ingress Context**

Use the following example to create an S-GW ingress context and Ethernet interfaces to an MME and eNodeB, and bind the interfaces to configured Ethernet ports.

#### **configure**

```
context <saegw_context_name> -noconfirm
  subscriber default
  exit
   interface <s1u-s11_interface_name>
     ip address <ipv4_address_primary>
     ip address <ipv4_address_secondary>
     exit
  ip route 0.0.0.0 0.0.0.0 <next_hop_address> <sgw_interface_name>
  exit
port ethernet <slot_number/port_number>
  no shutdown
  bind interface <s1u-s11_interface_name> <saegw_context_name>
   end
```
Notes:

- This example presents the S1-U/S11 connections as a shared interface. These interfaces can be separated to support a different network architecture.
- The S1-U/S11 interface IP address(es) can also be specified as IPv6 addresses using the **ipv6 address** command.
- Service names must be unique across all contexts within a chassis.

#### <span id="page-9-1"></span>**Creating an eGTP Ingress Service**

Use the following configuration example to create an eGTP ingress service:

```
configure
  context <saegw_context_name>
     egtp-service <egtp_ingress_service_name> -noconfirm
     end
```
Notes:

• Service names must be unique across all contexts within a chassis.

#### <span id="page-10-1"></span>**Creating an S-GW Egress Context**

Use the following example to create an S-GW egress context and Ethernet interface to a P-GW and bind the interface to configured Ethernet ports.

```
configure
```

```
context <egress_context_name> -noconfirm
     interface <s5s8_interface_name> tunnel
        ipv6 address <address>
          tunnel-mode ipv6ip
             source interface <name>
             destination address <ipv4 or ipv6 address>
             end
configure
  port ethernet <slot_number/port_number>
     no shutdown
     bind interface <s5s8_interface_name> <egress_context_name>
     end
```
Notes:

• The S5/S8 interface IP address can also be specified as an IPv4 address using the **ip address** command.

• Service names must be unique across all contexts within a chassis.

#### <span id="page-10-2"></span>**Creating an eGTP Egress Service**

Use the following configuration example to create an eGTP egress service in the S-GW egress context:

```
configure
  context <egress_context_name>
     egtp-service <egtp_egress_service_name> -noconfirm
     end
```
Notes:

• Service names must be unique across all contexts within a chassis.

#### <span id="page-10-3"></span>**Creating an S-GW Service**

Use the following configuration example to create the S-GW service in the ingress context:

```
configure
     context <saegw_context_name>
        sgw-service <sgw_service_name> -noconfirm
        end
```
Notes:

• Service names must be unique across all contexts within a chassis.

### <span id="page-10-0"></span>**eGTP Configuration**

**Step 1** Set the system's role as an eGTP S-GW and configure eGTP service settings by applying the example configuration in Setting the System's Role as an eGTP S-GW and [Configuring](#page-11-0) GTP-U and eGTP Service Settings, on page 12.

**Step 2** Configure the S-GW service by applying the example configuration in [Configuring](#page-11-1) the S-GW Service, on page 12.

**Step 3** Specify an IP route to the eGTP Serving Gateway by applying the example configuration in [Configuring](#page-12-2) an IP Route, on [page](#page-12-2) 13.

#### <span id="page-11-0"></span>**Setting the System's Role as an eGTP S-GW and Configuring GTP-U and eGTP Service Settings**

Use the following configuration example to set the system to perform as an eGTP S-GW and configure the GTP-U and eGTP services.

```
Ú
Important
         If you modify the interface-type command, the parentservice (service within which the eGTP/GTP-U service
         is configured) will automatically restart. Service restart results in dropping of active calls associated with the
         parent service.
         configure
            context <saegw_context_name>
               gtpp group default
               exit
            gtpu-service <gtpu_ingress_service_name>
               bind ipv4-address <s1-u_s11_interface_ip_address>
               exit
            egtp-service <egtp_ingress_service_name>
               interface-type interface-sgw-ingress
                  validation-mode default
                  associate gtpu-service <gtpu_ingress_service_name>
                  gtpc bind address <s1u-s11_interface_ip_address>
                  exit
               exit
            context <sgw_egress_context_name>
               gtpu-service <gtpu_egress_service_name>
                  bind ipv4-address <s5s8_interface_ip_address>
                  exit
               egtp-service <egtp_egress_service_name>
                  interface-type interface-sgw-egress
                  validation-mode default
                  associate gtpu-service <gtpu_egress_service_name>
                  gtpc bind address <s5s8_interface_ip_address>
                  end
```
Notes:

- The **bind** command in the GTP-U ingress and egress service configuration can also be specified as an IPv6 address using the **ipv6-address** command.
- Service names must be unique across all contexts within a chassis.

#### <span id="page-11-1"></span>**Configuring the S-GW Service**

Use the following example to configure the S-GW service:

```
configure
```

```
context <saegw_context_name>
  sgw-service <sgw_service_name> -noconfirm
```

```
associate ingress egtp-service <egtp_ingress_service_name>
associate egress-proto gtp egress-context <egress_context_name>
qci-qos-mapping <map_name>
end
```
Notes:

• Service names must be unique across all contexts within a chassis.

#### <span id="page-12-2"></span>**Configuring an IP Route**

Use the following example to configure an IP Route for control and user plane data communication with an eGTP PDN Gateway:

```
configure
```

```
context <egress_context_name>
  ip route <pgw_ip_addr/mask> <sgw_next_hop_addr> <sgw_intrfc_name>
  end
```
Notes:

• Service names must be unique across all contexts within a chassis.

### <span id="page-12-1"></span><span id="page-12-0"></span>**Verifying and Saving the Configuration**

Save your configuration to flash memory, an external memory device, and/or a network location using the Exec mode command **save configuration**. For additional information on how to verify and save configuration files, refer to the *System Administration Guide* and the *Command Line Interface Reference*.

# **Configuring Optional Features on the eGTP S-GW**

The configuration examples in this section are optional and provided to cover the most common uses of the eGTP S-GW in a live network. The intent of these examples is to provide a base configuration for testing.

The following optional configurations are provided in this section:

- [Configuring](#page-12-3) the GTP Echo Timer, on page 13
- [Configuring](#page-18-0) GTPP Offline Accounting on the S-GW, on page 19
- [Configuring](#page-19-0) Diameter Offline Accounting on the S-GW, on page 20
- [Configuring](#page-20-0) APN-level Traffic Policing on the S-GW, on page 21
- Configuring X.509 [Certificate-based](#page-21-0) Peer Authentication, on page 22
- Configuring Dynamic [Node-to-Node](#page-22-0) IP Security on the S1-U and S5 Interfaces, on page 23
- Configuring ACL-based [Node-to-Node](#page-24-0) IP Security on the S1-U and S5 Interfaces, on page 25
- [Configuring](#page-27-0) R12 Load Control Support, on page 28
- [Configuring](#page-28-0) R12 Overload Control Support, on page 29
- [Configuring](#page-29-0) S4 SGSN Handover Capability, on page 30

## <span id="page-12-3"></span>**Configuring the GTP Echo Timer**

The GTP echo timer on the ASR5500 S-GW can be configured to support two different types of path management: default and dynamic. This timer can be configured on the GTP-C and/or the GTP-U channels.

### **Default GTP Echo Timer Configuration**

The following examples describe the configuration of the default eGTP-C and GTP-U interface echo timers:

**eGTP-C**

```
configure
  configure
     context <context_name>
       egtp-service <egtp_service_name>
          gtpc echo-interval <seconds>
          gtpc echo-retransmission-timeout <seconds>
          gtpc max-retransmissions <num>
          end
```
Notes:

- This configuration can be used in either the ingress context supporting the S1-U and/or S11 interfaces with the eNodeB and MME respectively; and the egress context supporting the S5/S8 interface with the P-GW.
- Service names must be unique across all contexts within a chassis.
- The following diagram describes a failure and recovery scenario using default settings of the three **gtpc** commands in the example above:

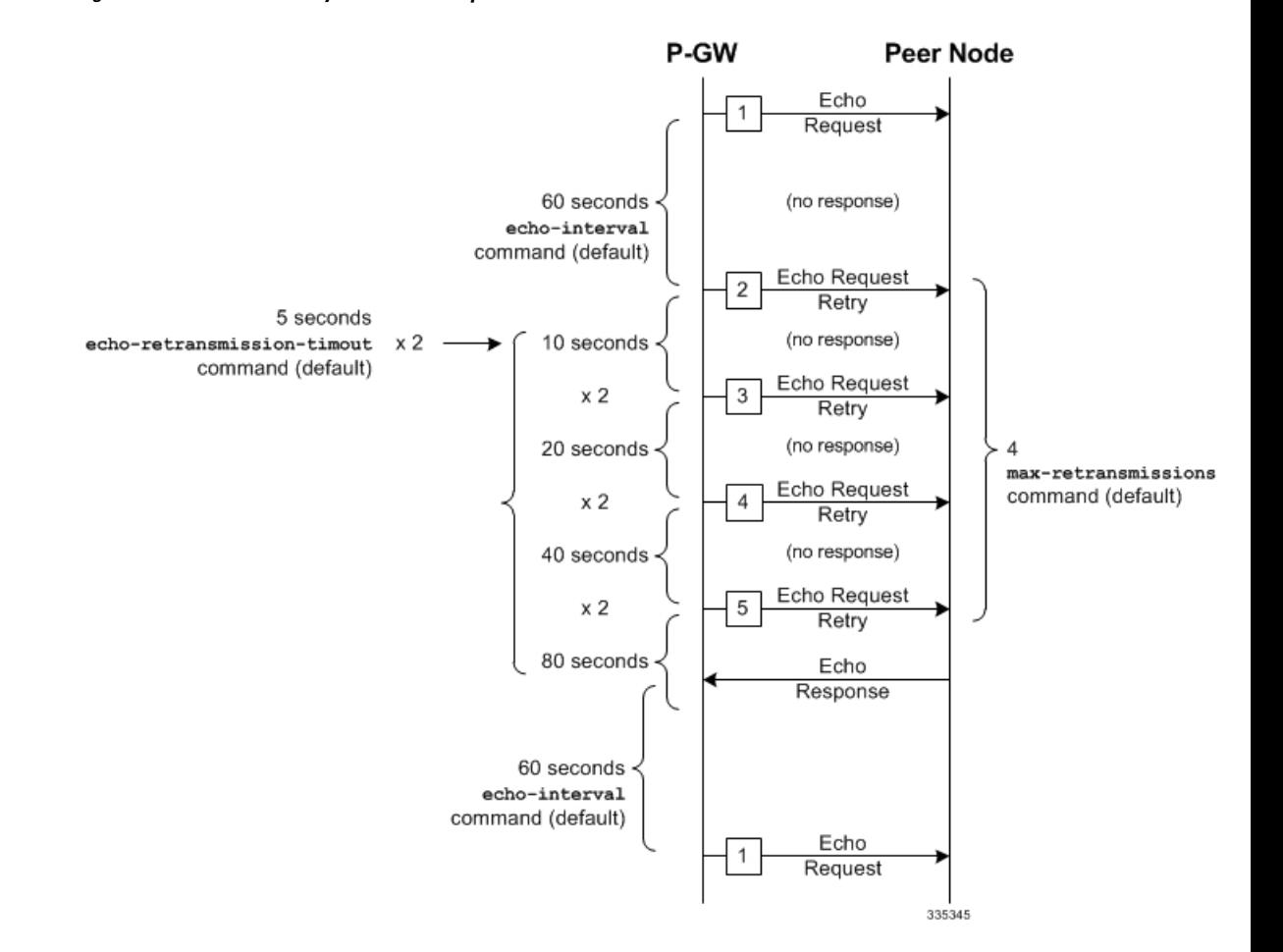

**Figure 3: Failure and Recovery Scenario: Example 1**

• The multiplier (x2) is system-coded and cannot be configured.

#### **GTP-U**

```
configure
  configure
     context <context_name>
       gtpu-service <gtpu_service_name>
          echo-interval <seconds>
          echo-retransmission-timeout <seconds>
          max-retransmissions <num>
          end
```
Notes:

- This configuration can be used in either the ingress context supporting the S1-U interfaces with the eNodeB and the egress context supporting the S5/S8 interface with the P-GW.
- Service names must be unique across all contexts within a chassis.
- The following diagram describes a failure and recovery scenario using default settings of the three GTP-U commands in the example above:

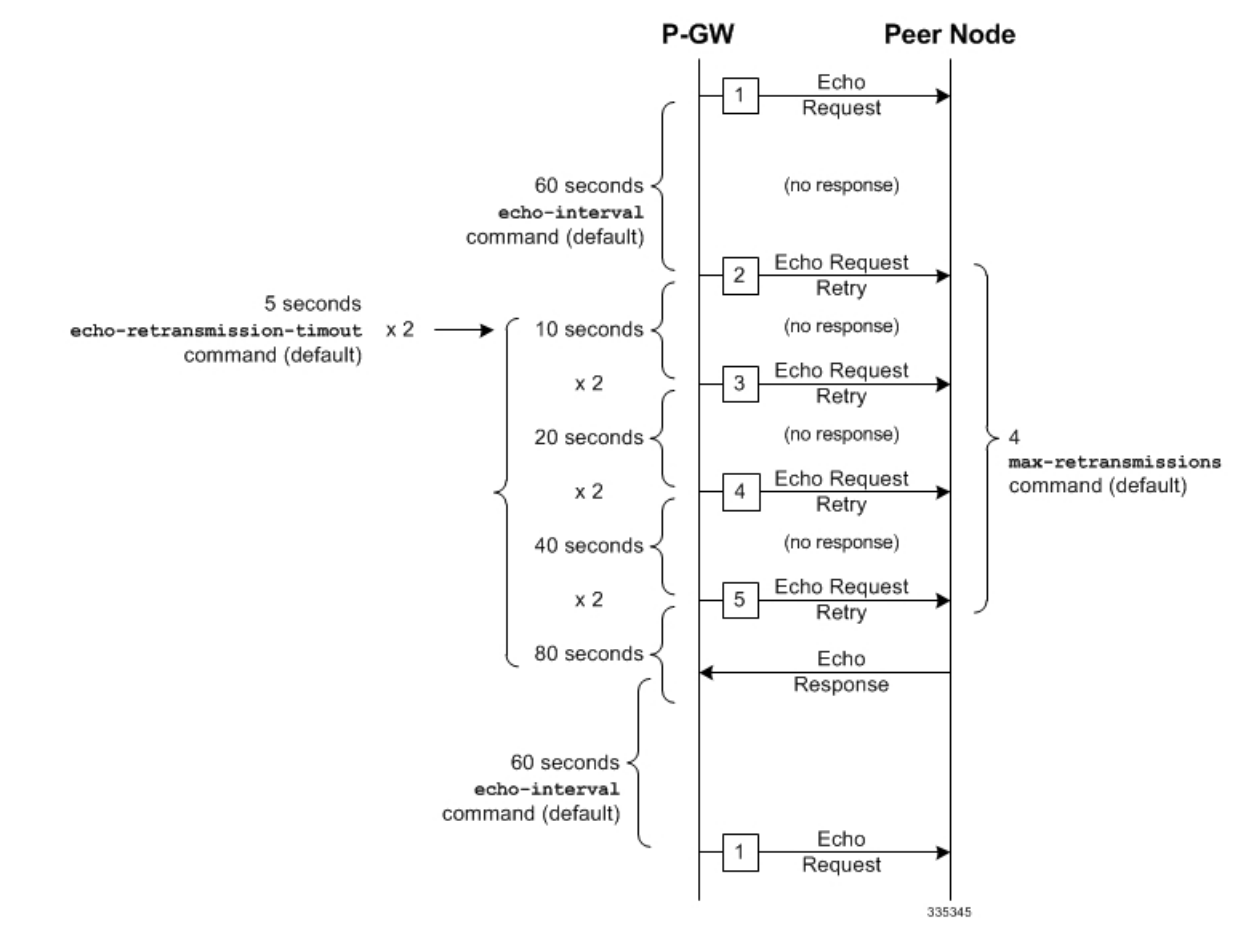

**Figure 4: Failure and Recovery Scenario: Example 2**

• The multiplier (x2) is system-coded and cannot be configured.

### **Dynamic GTP Echo Timer Configuration**

The following examples describe the configuration of the dynamic eGTP-C and GTP-U interface echo timers:

#### **eGTP-C**

```
configure
  configure
     context <context_name>
        egtp-service <egtp_service_name>
           gtpc echo-interval <seconds> dynamic smooth-factor <multiplier>
           gtpc echo-retransmission-timeout <seconds>
          gtpc max-retransmissions <num>
           end
```
Notes:

• This configuration can be used in either the ingress context supporting the S1-U and/or S11 interfaces with the eNodeB and MME respectively; and the egress context supporting the S5/S8 interface with the P-GW.

- Service names must be unique across all contexts within a chassis.
- The following diagram describes a failure and recovery scenario using default settings of the three **gtpc** commands in the example above and an example round trip timer (RTT) of six seconds:

#### **Figure 5: Failure and Recovery Scenario: Example 3**

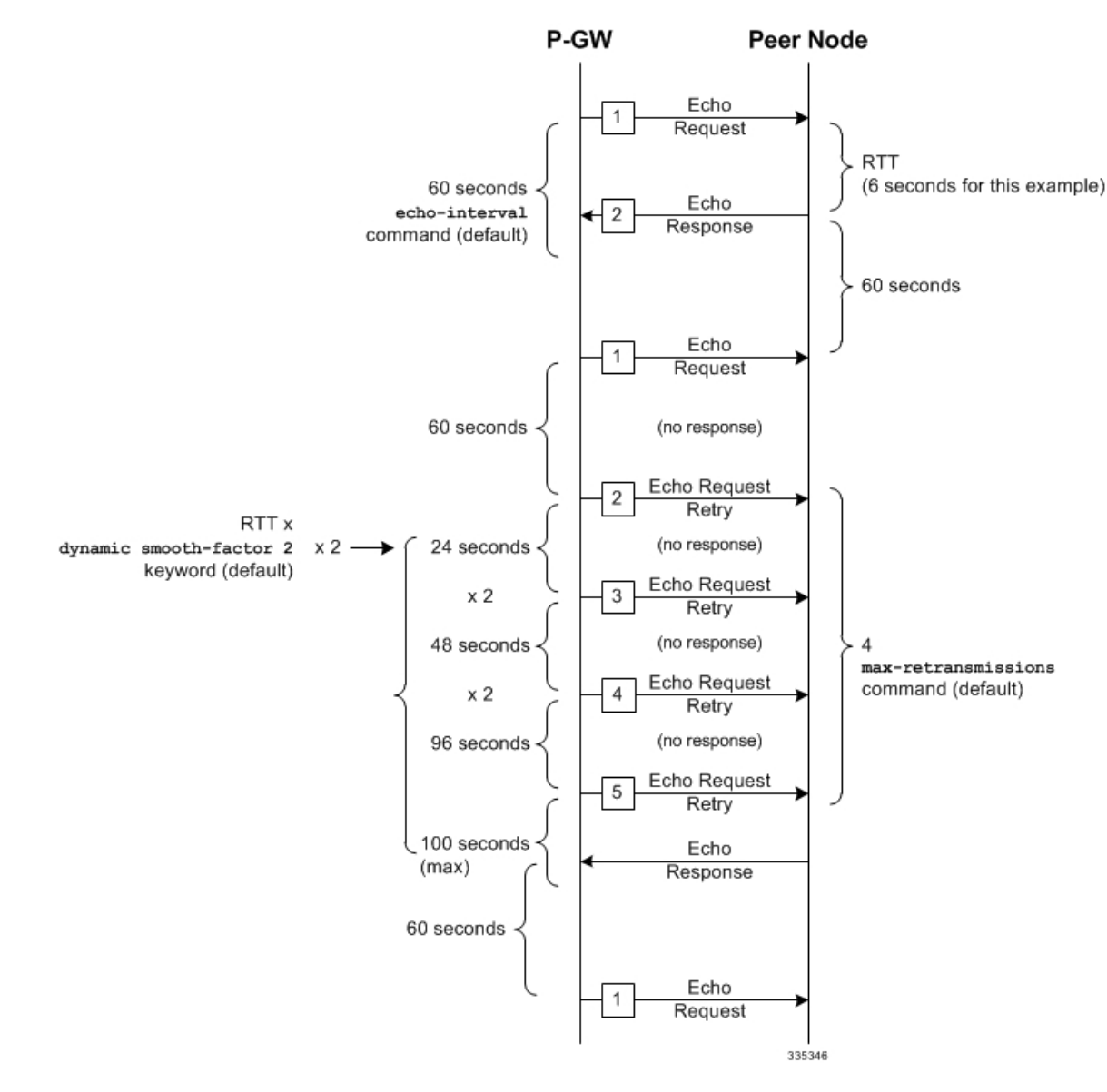

• The multiplier (x2) and the 100 second maximum are system-coded and cannot be configured.

**GTP-U**

```
configure
  configure
     context <context_name>
       gtpu-service <gtpu_service_name>
          echo-interval <seconds> dynamic smooth-factor <multiplier>
          echo-retransmission-timeout <seconds>
```

```
max-retransmissions <num>
end
```
Notes:

- This configuration can be used in either the ingress context supporting the S1-U interfaces with the eNodeB and the egress context supporting the S5/S8 interface with the P-GW.
- Service names must be unique across all contexts within a chassis.
- The following diagram describes a failure and recovery scenario using default settings of the three **gtpu** commands in the example above and an example round trip timer (RTT) of six seconds:

**Figure 6: Failure and Recovery Scenario: Example 4**

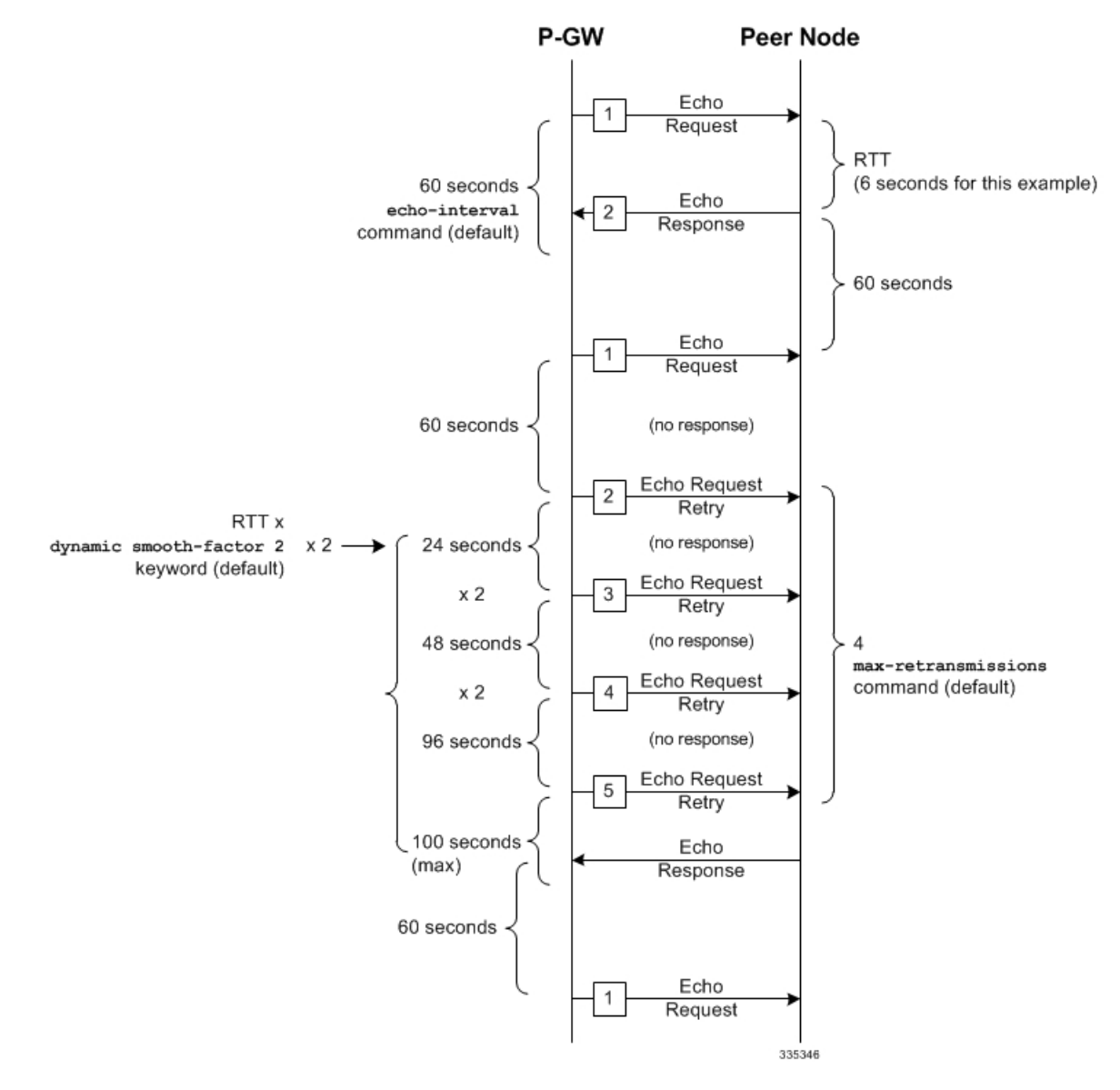

• The multiplier (x2) and the 100 second maximum are system-coded and cannot be configured.

## <span id="page-18-0"></span>**Configuring GTPP Offline Accounting on the S-GW**

By default the S-GW service supports GTPP accounting. To provide GTPP offline charging during, for example, scenarios where the foreign P-GW does not, configure the S-GW with the example parameters below:

```
configure
  gtpp single-source
     context <saegw_context_name>
       subscriber default
          accounting mode gtpp
          exit
          gtpp group default
             gtpp charging-agent address <gz_ipv4_address>
             gtpp echo-interval <seconds>
             gtpp attribute diagnostics
             gtpp attribute local-record-sequence-number
             gtpp attribute node-id-suffix <string>
             gtpp dictionary <name>
             gtpp server <ipv4_address> priority <num>
             gtpp server <ipv4_address> priority <num> node-alive enable
             exit
          policy accounting <gz_policy_name>
             accounting-level {type}
             operator-string <string>
             cc profile <index> buckets <num>
             cc profile <index> interval <seconds>
             cc profile <index> volume total <octets>
             exit
          sgw-service <sgw_service_name>
             accounting context <saegw_context_name> gtpp group default
             associate accounting-policy <gz_policy_name>
             exit
          exit
     context <saegw_context_name>
       interface <gz_interface_name>
          ip address <address>
          exit
       exit
     port ethernet <slot_number/port_number>
       no shutdown
       bind interface <gz_interface_name> <saegw_context_name>
       end
```
#### Notes:

- **gtpp single-source** is enabled to allow the system to generate requests to the accounting server using a single UDP port (by way of a AAA proxy function) rather than each AAA manager generating requests on unique UDP ports.
- **gtpp** is the default option for the **accounting mode** command.
- An accounting mode configured for the call-control profile will override this setting.

Ú

- **accounting-level** types are: flow, PDN, PDN-QCI, QCI, and subscriber. Refer to the Accounting Profile Configuration Mode Commands chapter in the *CommandLine Interface Reference* for more information on this command.
- Service names must be unique across all contexts within a chassis.

## <span id="page-19-0"></span>**Configuring Diameter Offline Accounting on the S-GW**

By default the S-GW service supports GTPP accounting. You can enable accounting via RADIUS/Diameter (Rf) for the S-GW service. To provide Rf offline charging during, for example, scenarios where the foreign P-GW does not, configure the S-GW with the example parameters below:

**Important** In StarOS 19 and later versions, this feature is not supported on the S-GW. **configure operator-policy name** <*policy\_name*> **associate call-control-profile** <*call\_cntrl\_profile\_name*> **exit call-control-profile** <*call\_cntrl\_profile\_name*> **accounting mode radius-diameter exit lte-policy subscriber-map** <*map\_name*> **precendence** <*number*> **match-criteria all operator-policy-name** <*policy\_name*> **exit exit context** <*saegw\_context\_name*> **policy accounting** <*rf\_policy\_name*> **accounting-level {type} operator-string** <*string*> **exit sgw-service** <*sgw\_service\_name*> **associate accounting-policy** <*rf\_policy\_name*> **associate subscriber-map** <*map\_name*> **exit aaa group** <*rf-radius\_group\_name*> **radius attribute nas-identifier** <*id*> **radius accounting interim interval** <*seconds*> **radius dictionary** <*name*> **radius mediation-device accounting server** <*address*> **key** <*key*> **diameter authentication dictionary** <*name*> **diameter accounting dictionary** <*name*> **diameter accounting endpoint** <*rf\_cfg\_name*> **diameter accounting server** <*rf\_cfg\_name*> **priority** <*num*> **exit diameter endpoint** <*rf\_cfg\_name*> **use-proxy origin realm** <*realm\_name*> **origin host** <*name*> address <*rf\_ipv4\_address*>

```
peer <rf_cfg_name> realm <name> address <ofcs_ipv4_or_ipv6_addr>
     route-entry peer <rf_cfg_name>
     exit
   exit
context <saegw_context_name>
   interface <rf_interface_name>
     ip address <rf_ipv4_address>
     exit
   exit
port ethernet <slot_number/port_number>
  no shutdown
  bind interface <rf_interface_name> <saegw_context_name>
  end
```
Notes:

- **accounting-level** types are: flow, PDN, PDN-QCI, QCI, and subscriber. Refer to the Accounting Profile Configuration Mode Commands chapter in the *CommandLine Interface Reference* for more information on this command.
- The Rf interface IP address can also be specified as an IPv6 address using the **ipv6 address** command.
- Service names must be unique across all contexts within a chassis.

## <span id="page-20-0"></span>**Configuring APN-level Traffic Policing on the S-GW**

To enable traffic policing for scenarios where the foreign subscriber's P-GW doesn't enforce it, use the following configuration example:

```
configure
  apn-profile <apn_profile_name>
    qos rate-limit downlink non-gbr-qci committed-auto-readjust duration
<seconds> exceed-action {action} violate-action {action}
    qos rate-limit uplink non-gbr-qci committed-auto-readjust duration
<seconds> exceed-action {action} violate-action {action}
     exit
  operator-policy name <policy_name>
     apn default-apn-profile <apn_profile_name>
     exit
  lte-policy
     subscriber-map <map_name>
       precendence <number> match-criteria all operator-policy-name
<policy_name>
       exit
     sgw-service <sgw_service_name>
       associate subscriber-map <map_name>
       end
```
Notes:

- For the **qos rate-limit** command, the actions supported for **violate-action** and **exceed-action** are: **drop**, **lower-ip-precedence**, and **transmit**.
- Service names must be unique across all contexts within a chassis.

## <span id="page-21-0"></span>**Configuring X.509 Certificate-based Peer Authentication**

The configuration example in this section enables X.509 certificate-based peer authentication, which can be used as the authentication method for IP Security on the S-GW.

```
Ú
Important
          Use of the IP Security feature requires that a valid license key be installed. Contact your local Sales or Support
           representative for information on how to obtain a license.
           The following configuration example enables X.509 certificate-based peer authentication on the S-GW.
           In Global Configuration Mode, specify the name of the X.509 certificate and CA certificate, as follows:
           configure
              certificate name <cert_name> pem url <cert_pem_url> private-key pem url
           <private_key_url>
              ca-certificate name <ca_cert_name> pem url <ca_cert_url>
              end
           Notes:
```
- The **certificate name** and **ca-certificate list ca-cert-name** commands specify the X.509 certificate and CA certificate to be used.
- The PEM-formatted data for the certificate and CA certificate can be specified, or the information can be read from a file via a specified URL as shown in this example.

When creating the crypto template for IPSec in Context Configuration Mode, bind the X.509 certificate and CA certificate to the crypto template and enable X.509 certificate-based peer authentication for the local and remote nodes, as follows:

#### **configure**

```
context <saegw_context_name>
  crypto template <crypto_template_name> ikev2-dynamic
     certificate name <cert_name>
     ca-certificate list ca-cert-name <ca_cert_name>
     authentication local certificate
     authentication remote certificate
     end
```
Notes:

- A maximum of sixteen certificates and sixteen CA certificates are supported per system. One certificate is supported per service, and a maximum of four CA certificates can be bound to one crypto template.
- The **certificate name** and **ca-certificate list ca-cert-name** commands bind the certificate and CA certificate to the crypto template.
- The **authentication local certificate** and **authentication remote certificate** commands enable X.509 certificate-based peer authentication for the local and remote nodes.
- Service names must be unique across all contexts within a chassis.

## <span id="page-22-0"></span>**Configuring Dynamic Node-to-Node IP Security on the S1-U and S5 Interfaces**

The configuration example in this section creates IPSec/IKEv2 dynamic node-to-node tunnel endpoints on the S1-U and S5 interfaces.

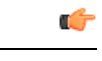

Use of the IP Security feature requires that a valid license key be installed. Contact your local Sales or Support representative for information on how to obtain a license. **Important**

The following configuration examples are included in this section:

- Creating and [Configuring](#page-22-1) an IPSec Transform Set, on page 23
- Creating and [Configuring](#page-22-2) an IKEv2 Transform Set, on page 23
- Creating and [Configuring](#page-23-0) a Crypto Template, on page 24
- Binding the S1-U and S5 IP [Addresses](#page-23-1) to the Crypto Template, on page 24

### <span id="page-22-1"></span>**Creating and Configuring an IPSec Transform Set**

The following example configures an IPSec transform set, which is used to define the security association that determines the protocols used to protect the data on the interface:

#### **configure**

```
context <saegw_context_name>
  ipsec transform-set <ipsec_transform-set_name>
     encryption aes-cbc-128
     group none
     hmac sha1-96
     mode tunnel
     end
```
Notes:

- The encryption algorithm, **aes-cbc-128**, or Advanced Encryption Standard Cipher Block Chaining, is the default algorithm for IPSec transform sets configured on the system.
- The **group none** command specifies that no crypto strength is included and that Perfect Forward Secrecy is disabled. This is the default setting for IPSec transform sets configured on the system.
- The **hmac** command configures the Encapsulating Security Payload (ESP) integrity algorithm. The **sha1-96** keyword uses a 160-bit secret key to produce a 160-bit authenticator value. This is the default setting for IPSec transform sets configured on the system.
- The **mode tunnel** command specifies that the entire packet is to be encapsulated by the IPSec header, including the IP header. This is the default setting for IPSec transform sets configured on the system.
- Service names must be unique across all contexts within a chassis.

### <span id="page-22-2"></span>**Creating and Configuring an IKEv2 Transform Set**

The following example configures an IKEv2 transform set:

```
configure
  context <saegw_context_name>
     ikev2-ikesa transform-set <ikev2_transform-set_name>
```

```
encryption aes-cbc-128
group 2
hmac sha1-96
lifetime <sec>
prf sha1
end
```
Notes:

- The encryption algorithm, **aes-cbc-128**, or Advanced Encryption Standard Cipher Block Chaining, is the default algorithm for IKEv2 transform sets configured on the system.
- The **group 2** command specifies the Diffie-Hellman algorithm as Group 2, indicating medium security. The Diffie-Hellman algorithm controls the strength of the crypto exponentials. This is the default setting for IKEv2 transform sets configured on the system.
- The **hmac** command configures the Encapsulating Security Payload (ESP) integrity algorithm. The **sha1-96** keyword uses a 160-bit secret key to produce a 160-bit authenticator value. This is the default setting for IKEv2 transform sets configured on the system.
- The **lifetime** command configures the time the security key is allowed to exist, in seconds.
- The **prf** command configures the IKE Pseudo-random Function, which produces a string of bits that cannot be distinguished from a random bitstring without knowledge of the secret key. The **sha1** keyword uses a 160-bit secret key to produce a 160-bit authenticator value. This is the default setting for IKEv2 transform sets configured on the system.
- Service names must be unique across all contexts within a chassis.

### <span id="page-23-0"></span>**Creating and Configuring a Crypto Template**

The following example configures an IKEv2 crypto template:

```
configure
  context <saegw_context_name>
     crypto template <crypto_template_name> ikev2-dynamic
        ikev2-ikesa transform-set list <name1> . . . <name6>
        ikev2-ikesa rekey
       payload <name> match childsa match ipv4
          ipsec transform-set list <name1> . . . <name4>
          rekey
          end
```
Notes:

- The **ikev2-ikesa transform-set list** command specifies up to six IKEv2 transform sets.
- The **ipsec transform-set list** command specifies up to four IPSec transform sets.
- Service names must be unique across all contexts within a chassis.

#### <span id="page-23-1"></span>**Binding the S1-U and S5 IP Addresses to the Crypto Template**

The following example configures the binding of the S1-U and S5 interfaces to the crypto template.

```
Ú
```
**Important**

If you modify the **interface-type** command, the parent service (service within which the eGTP/GTP-U service is configured) will automatically restart. Service restart results in dropping of active calls associated with the parent service.

```
configure
  context <saegw_context_name>
     gtpu-service <gtpu_ingress_service_name>
       bind ipv4-address <s1-u_interface_ip_address> crypto-template
<enodeb_crypto_template>
        exit
     egtp-service <egtp_ingress_service_name>
        interface-type interface-sgw-ingress
        associate gtpu-service <gtpu_ingress_service_name>
        gtpc bind address <s1u_interface_ip_address>
        exit
     exit
  context <sgw_egress_context_name>
     gtpu-service <gtpu_egress_service_name>
       bind ipv4-address <s5_interface_ip_address> crypto-template
<enodeb_crypto_template>
        exit
     egtp-service <egtp_egress_service_name>
        interface-type interface-sgw-egress
        associate gtpu-service <gtpu_egress_service_name>
        gtpc bind address <s5_interface_ip_address>
        exit
     exit
  context <saegw_context_name>
     sgw-service <sgw_service_name> -noconfirm
        egtp-service ingress service <egtp_ingress_service_name>
        egtp-service egress context <sgw_egress_context_name>
        end
```
Notes:

- The **bind** command in the GTP-U ingress and egress service configuration can also be specified as an IPv6 address using the **ipv6-address** command.
- Service names must be unique across all contexts within a chassis.

## <span id="page-24-0"></span>**ConfiguringACL-basedNode-to-NodeIPSecurityontheS1-UandS5Interfaces**

The configuration example in this section creates IKEv2/IPSec ACL-based node-to-node tunnel endpoints on the S1-U and S5 interfaces.

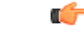

```
Important
```
Use of the IP Security feature requires that a valid license key be installed. Contact your local Sales or Support representative for information on how to obtain a license.

The following configuration examples are included in this section:

- Creating and [Configuring](#page-25-0) a Crypto Access Control List, on page 26
- Creating and [Configuring](#page-25-1) an IPSec Transform Set, on page 26
- Creating and [Configuring](#page-26-0) an IKEv2 Transform Set, on page 27
- Creating and [Configuring](#page-26-1) a Crypto Map, on page 27

### <span id="page-25-0"></span>**Creating and Configuring a Crypto Access Control List**

The following example configures a crypto ACL (Access Control List), which defines the matching criteria used for routing subscriber data packets over an IPSec tunnel:

```
configure
```

```
context <saegw_context_name>
  ip access-list <acl_name>
     permit tcp host <source_host_address> host <dest_host_address>
     end
```
Notes:

• The **permit** command in this example routes IPv4 traffic from the server with the specified source host IPv4 address to the server with the specified destination host IPv4 address.

### <span id="page-25-1"></span>**Creating and Configuring an IPSec Transform Set**

The following example configures an IPSec transform set which is used to define the security association that determines the protocols used to protect the data on the interface:

#### **configure**

```
context <saegw_context_name>
  ipsec transform-set <ipsec_transform-set_name>
     encryption aes-cbc-128
     group none
     hmac sha1-96
     mode tunnel
     end
```
Notes:

- The encryption algorithm, **aes-cbc-128**, or Advanced Encryption Standard Cipher Block Chaining, is the default algorithm for IPSec transform sets configured on the system.
- The group none command specifies that no crypto strength is included and that Perfect Forward Secrecy is disabled. This is the default setting for IPSec transform sets configured on the system.
- The **hmac** command configures the Encapsulating Security Payload (ESP) integrity algorithm. The **sha1-96** keyword uses a 160-bit secret key to produce a 160-bit authenticator value. This is the default setting for IPSec transform sets configured on the system.
- The **mode tunnel** command specifies that the entire packet is to be encapsulated by the IPSec header including the IP header. This is the default setting for IPSec transform sets configured on the system.
- Service names must be unique across all contexts within a chassis.

### <span id="page-26-0"></span>**Creating and Configuring an IKEv2 Transform Set**

The following example configures an IKEv2 transform set:

```
configure
  context <saegw_context_name>
     ikev2-ikesa transform-set <ikev2_transform-set_name>
       encryption aes-cbc-128
       group 2
       hmac sha1-96
       lifetime <sec>
       prf sha1
       end
```
Notes:

- The encryption algorithm, **aes-cbc-128**, or Advanced Encryption Standard Cipher Block Chaining, is the default algorithm for IKEv2 transform sets configured on the system.
- The **group 2** command specifies the Diffie-Hellman algorithm as Group 2, indicating medium security. The Diffie-Hellman algorithm controls the strength of the crypto exponentials. This is the default setting for IKEv2 transform sets configured on the system.
- The **hmac** command configures the Encapsulating Security Payload (ESP) integrity algorithm. The **sha1-96** keyword uses a 160-bit secret key to produce a 160-bit authenticator value. This is the default setting for IKEv2 transform sets configured on the system.
- The **lifetime** command configures the time the security key is allowed to exist, in seconds.
- The **prf** command configures the IKE Pseudo-random Function which produces a string of bits that cannot be distinguished from a random bitstring without knowledge of the secret key. The **sha1** keyword uses a 160-bit secret key to produce a 160-bit authenticator value. This is the default setting for IKEv2 transform sets configured on the system.
- Service names must be unique across all contexts within a chassis.

### <span id="page-26-1"></span>**Creating and Configuring a Crypto Map**

The following example configures an IKEv2 crypto map and applies it to the S1-U interface:

```
configure
  context <saegw_context_name>
     crypto map <crypto_map_name> ikev2-ipv4
       match address <acl_name>
       peer <ipv4_address>
       authentication local pre-shared-key key <text>
       authentication remote pre-shared-key key <text>
       ikev2-ikesa transform-set list <name1> . . . <name6>
       payload <name> match ipv4
          lifetime <seconds>
          ipsec transform-set list <name1> . . . <name4>
          exit
       exit
     interface <s1-u_intf_name>
       ip address <ipv4_address>
```

```
crypto-map <crypto_map_name>
  exit
exit
port ethernet <slot_number/port_number>
  no shutdown
  bind interface <s1_u_intf_name> <saegw_context_name>
  end
```
Notes:

- The type of crypto map used in this example is IKEv2-IPv4 for IPv4 addressing. An IKEv2-IPv6 crypto map can also be used for IPv6 addressing.
- The **ipsec transform-set list** command specifies up to four IPSec transform sets.
- Service names must be unique across all contexts within a chassis.

The following example configures an IKEv2 crypto map and applies it to the S5 interface:

#### **configure**

```
context <sgw_egress_context_name>
  crypto map <crypto_map_name> ikev2-ipv4
     match address <acl_name>
     peer <ipv4_address>
     authentication local pre-shared-key key <text>
     authentication remote pre-shared-key key <text>
     payload <name> match ipv4
        lifetime <seconds>
        ipsec transform-set list <name1> . . . <name4>
        exit
     exit
  interface <s5_intf_name>
     ip address <ipv4_address>
        crypto map <crypto_map_name>
        exit
     exit
  port ethernet <slot_number/port_number>
     no shutdown
     bind interface <s5_intf_name> <sgw_egress_context_name>
     end
```
Notes:

- The type of crypto map used in this example is IKEv2-IPv4 for IPv4 addressing. An IKEv2-IPv6 crypto map can also be used for IPv6 addressing.
- The **ipsec transform-set list** command specifies up to four IPSec transform sets.
- Service names must be unique across all contexts within a chassis.

## <span id="page-27-0"></span>**Configuring R12 Load Control Support**

Load control enables a GTP-C entity (for example, an S-GW/P-GW) to send its load information to a GTP-C peer (e.g. an MME/SGSN, ePDG, TWAN) to adaptively balance the session load across entities supporting

the same function (for example, an S-GW cluster) according to their effective load. The load information reflects the operating status of the resources of the GTP-C entity.

Use the following example to configure this feature:

```
configure
  gtpc-load-control-profile profile_name
     inclusion-frequency advertisement-interval interval_in_seconds
    weightage system-cpu-utilization percentage system-memory-utilization
 percentage license-session-utilization percentage
     end
configure
  context context_name
     sgw-service sgw_service_name
       associate gtpc-load-control-profile profile_name
       exit
     saegw-service saegw_service_name
       associate sgw-service sgw_service_name
       end
```
Notes:

- The **inclusion-frequency** parameter determines how often the Load control information element is sent to the peer(s).
- The total of the three **weightage** parameters should not exceed 100.
- The **associate** command is used to associate the Load Control Profile with an existing S-GW service and to associate the S-GW service with the SAEGW service.
- On the SAEGW, both the P-GW and S-GW should use the same Load Control profile.

## <span id="page-28-0"></span>**Configuring R12 Overload Control Support**

Overload control enables a GTP-C entity becoming or being overloaded to gracefully reduce its incoming signaling load by instructing its GTP-C peers to reduce sending traffic according to its available signaling capacity to successfully process the traffic. A GTP-C entity is in overload when it operates over its signaling capacity, which results in diminished performance (including impacts to handling of incoming and outgoing traffic).

Use the following example to configure this feature.

#### **configure**

```
gtpc-overload-control-profile profile_name
     inclusion-frequency advertisement-interval interval_in_seconds
    weightage system-cpu-utilization percentage system-memory-utilization
percentage license-session-utilization percentage
     throttling-behavior emergency-events exclude
     tolerance initial-reduction-metric percentage
     tolerance threshold report-reduction-metric percentage
self-protection-limit percentage
     validity-period seconds
     end
configure
  context context_name
     sgw-service sgw_service_name
```

```
associate gtpc-overload-control-profile profile_name
  exit
saegw-service saegw_service_name
  associate sgw-service sgw_service_name
  end
```
Notes:

- The **inclusion-frequency** parameter determines how often the Overload control information element is sent to the peer(s).
- The total of the three **weightage** parameters should not exceed 100.
- **validity-period** configures how long the overload control information is valid. Valid entries are from 1 to 3600 seconds. The default is 600 seconds.
- The **associate** command is used to associate the Overload Control Profile with an existing S-GW and SAEGW service.
- On the SAEGW, both the P-GW and S-GW should use the same Overload Control profile.

## <span id="page-29-0"></span>**Configuring S4 SGSN Handover Capability**

This configuration example configures an S4 interface supporting inter-RAT handovers between the S-GW and a S4 SGSN. Use the following example to configure this feature.

```
Ú
```

```
Important
```
If you modify the **interface-type** command, the parentservice (service within which the eGTP/GTP-U service is configured) will automatically restart. Service restart results in dropping of active calls associated with the parent service.

```
configure
  context <saegw_context_name> -noconfirm
     interface <s4_interface_name>
        ip address <ipv4_address_primary>
        ip address <ipv4_address_secondary>
        exit
     exit
  port ethernet <slot_number/port_number>
     no shutdown
     bind interface <s4_interface_name> <saegw_context_name>
     exit
  context <saegw_context_name> -noconfirm
     gtpu-service <s4_gtpu_ingress_service_name>
        bind ipv4-address <s4_interface_ip_address>
        exit
     egtp-service <s4_egtp_ingress_service_name>
        interface-type interface-sgw-ingress
        validation-mode default
        associate gtpu-service <s4_gtpu_ingress_service_name>
        gtpc bind address <s4_interface_ip_address>
        exit
     sgw-service <sgw_service_name> -noconfirm
```
**associate ingress egtp-service** <*s4\_egtp\_ingress\_service\_name*> **end**

Notes:

- TheS4 interface IPaddress(es) can also be specified asIPv6 addresses using the **ipv6 address** command.
- Service names must be unique across all contexts within a chassis.

# <span id="page-30-0"></span>**Configuring an eGTP P-GW Service**

This section provides a high-level series of steps and the associated configuration file examples for configuring the system to perform as an eGTP P-GW in a test environment. Information provided in this section includes the following:

- [Information](#page-30-1) Required, on page 31
- How This [Configuration](#page-38-0) Works, on page 39
- eGTP P-GW [Configuration,](#page-40-0) on page 41
- DHCP Service [Creation,](#page-51-0) on page 52
- DHCPv6 Service [Creation,](#page-53-0) on page 54

## <span id="page-30-1"></span>**Information Required**

The following sections describe the minimum amount of information required to configure and make the P-GW operational on the network. To make the process more efficient, it is recommended that this information be available prior to configuring the system.

There are additional configuration parameters that are not described in this section. These parameters deal mostly with fine-tuning the operation of the P-GW in the network. Information on these parameters can be found in the appropriate sections of the *Command Line Interface Reference*.

### **Required P-GW Context Configuration Information**

The following table lists the information that is required to configure the P-GW context on a P-GW.

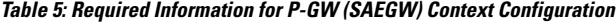

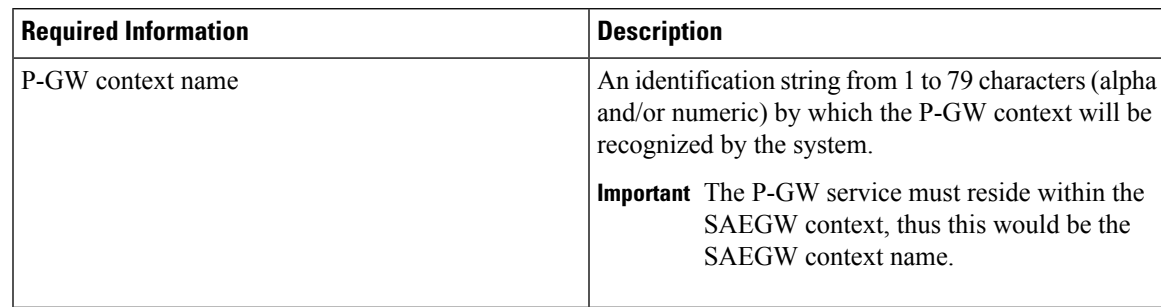

I

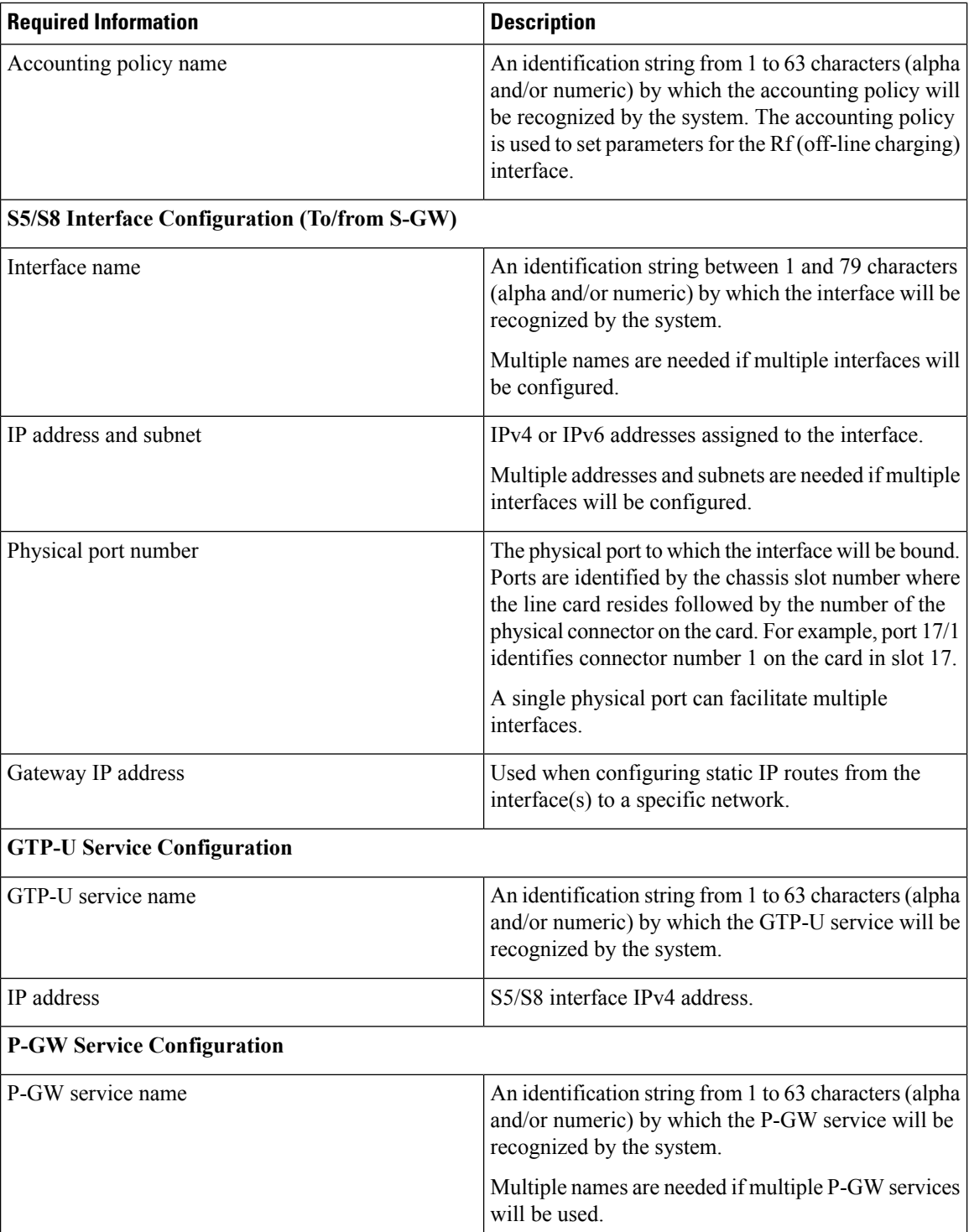

i.

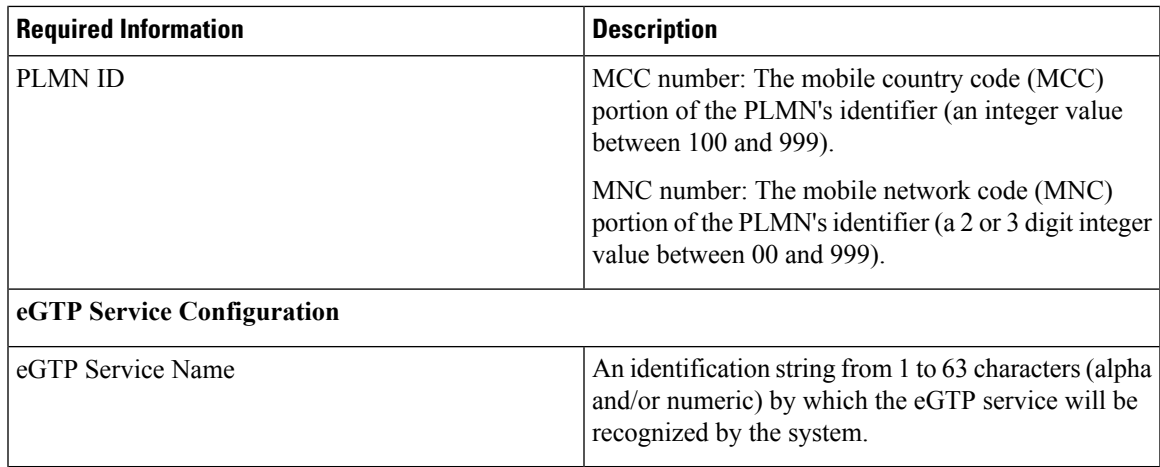

## **Required PDN Context Configuration Information**

The following table lists the information that is required to configure the PDN context on a P-GW.

#### **Table 6: Required Information for PDN Context Configuration**

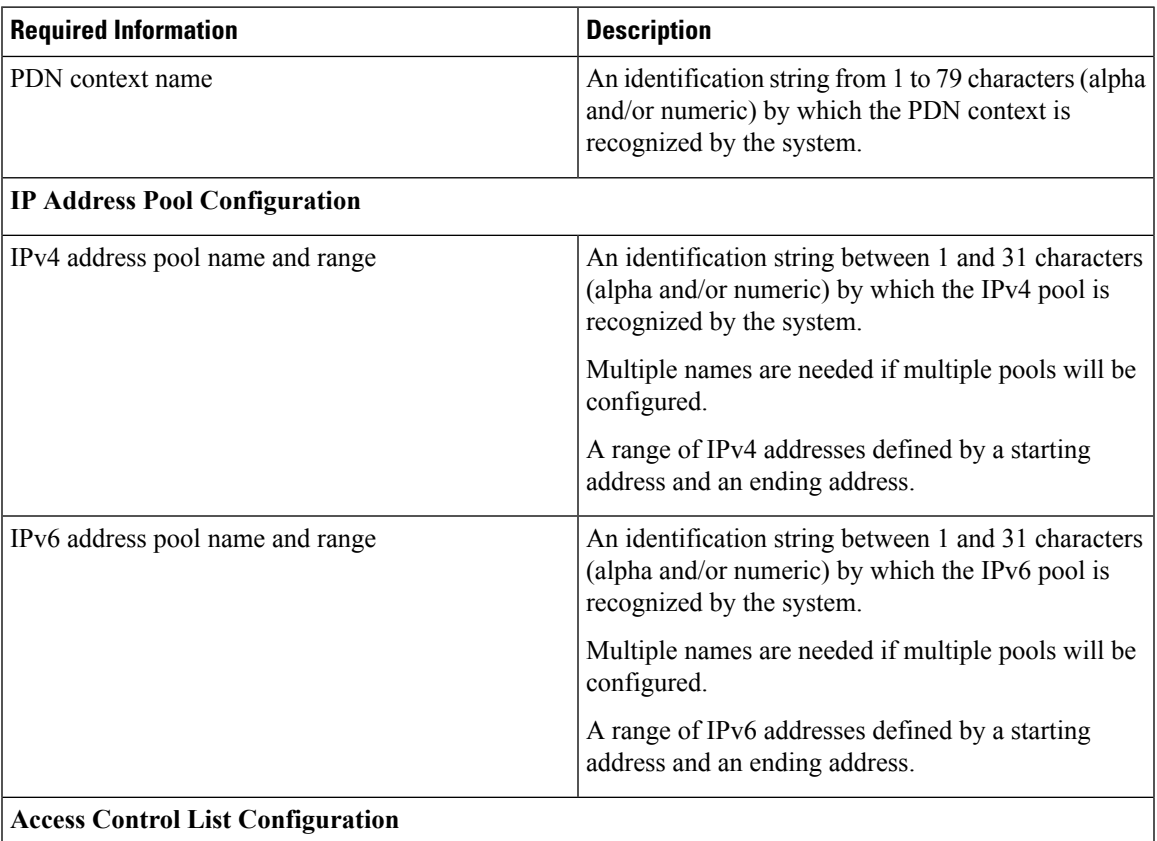

I

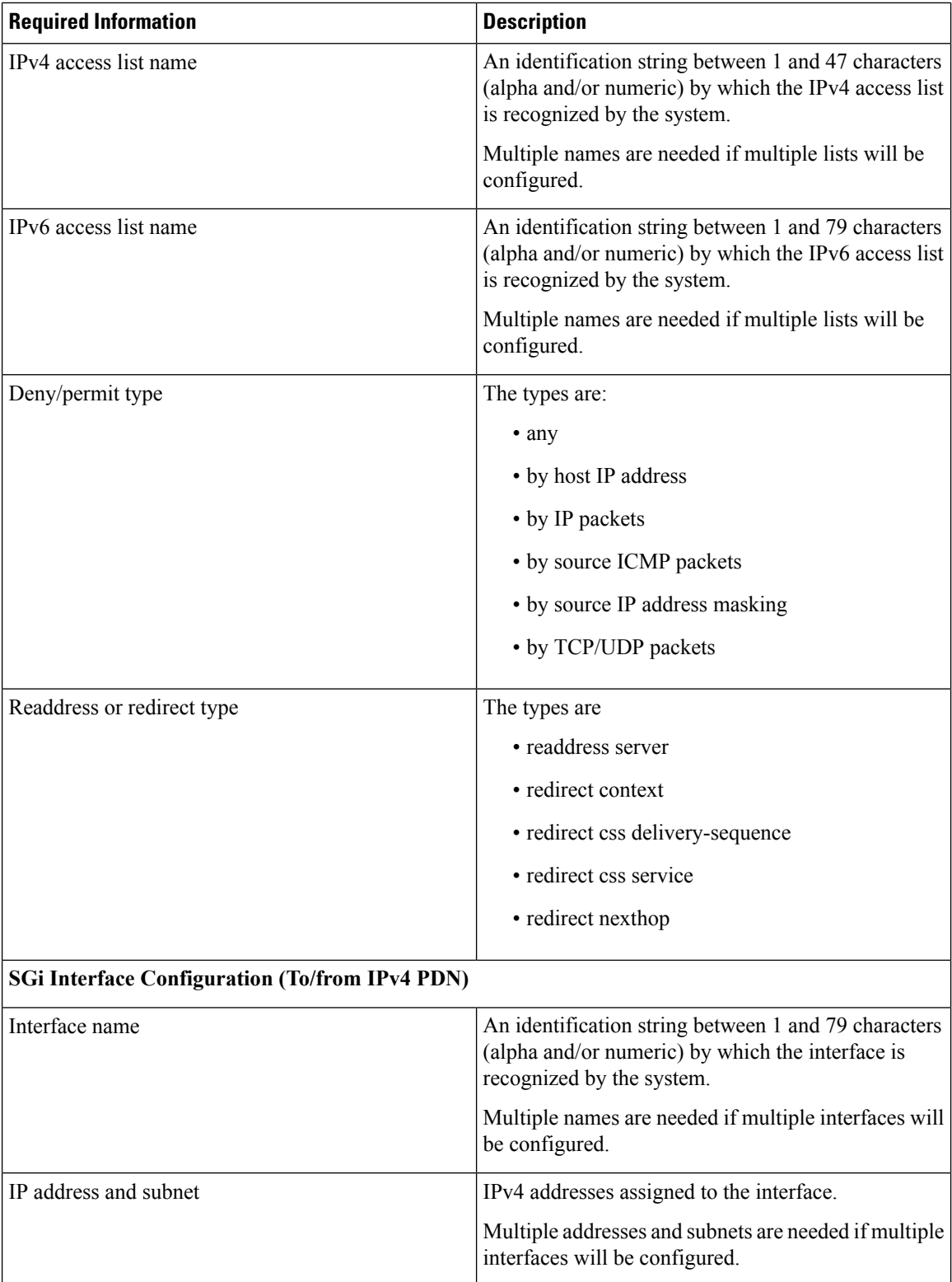

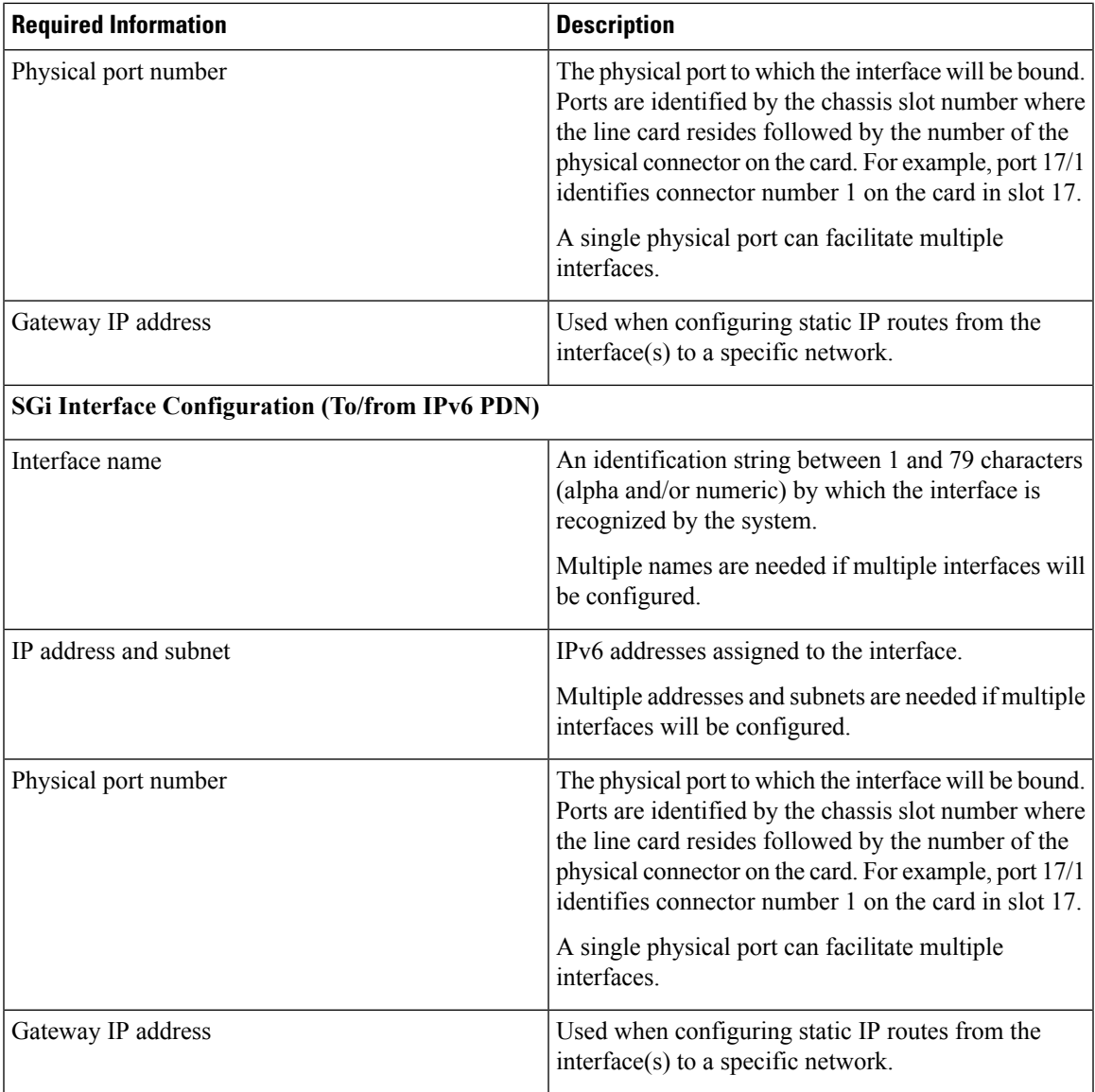

## **Required AAA Context Configuration Information**

The following table lists the information that is required to configure the AAA context on a P-GW.

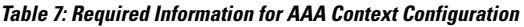

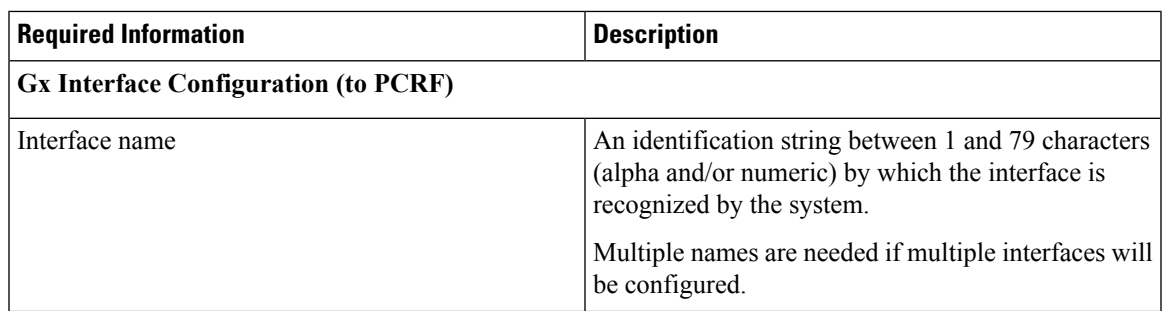

I

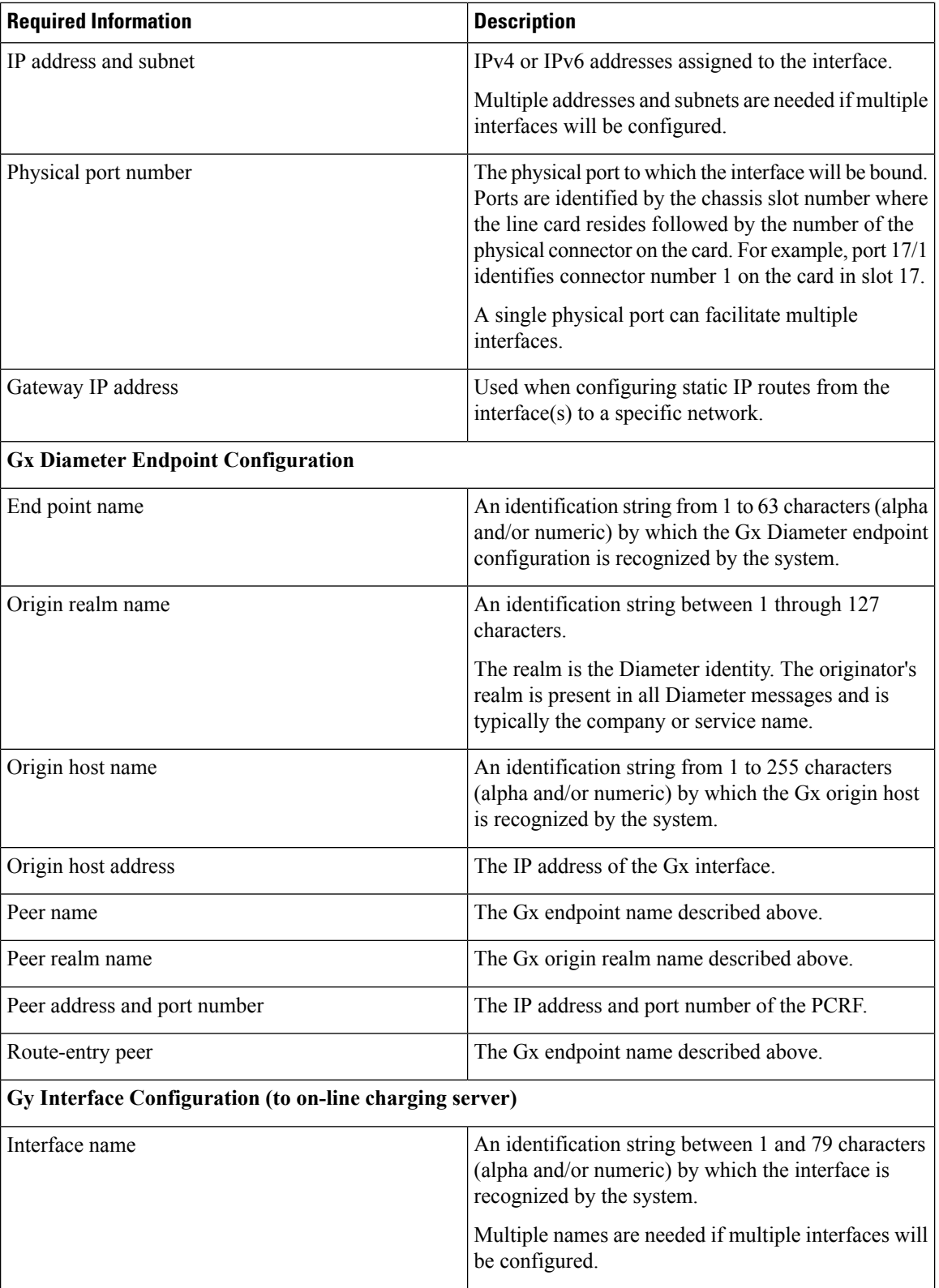
$\mathbf l$ 

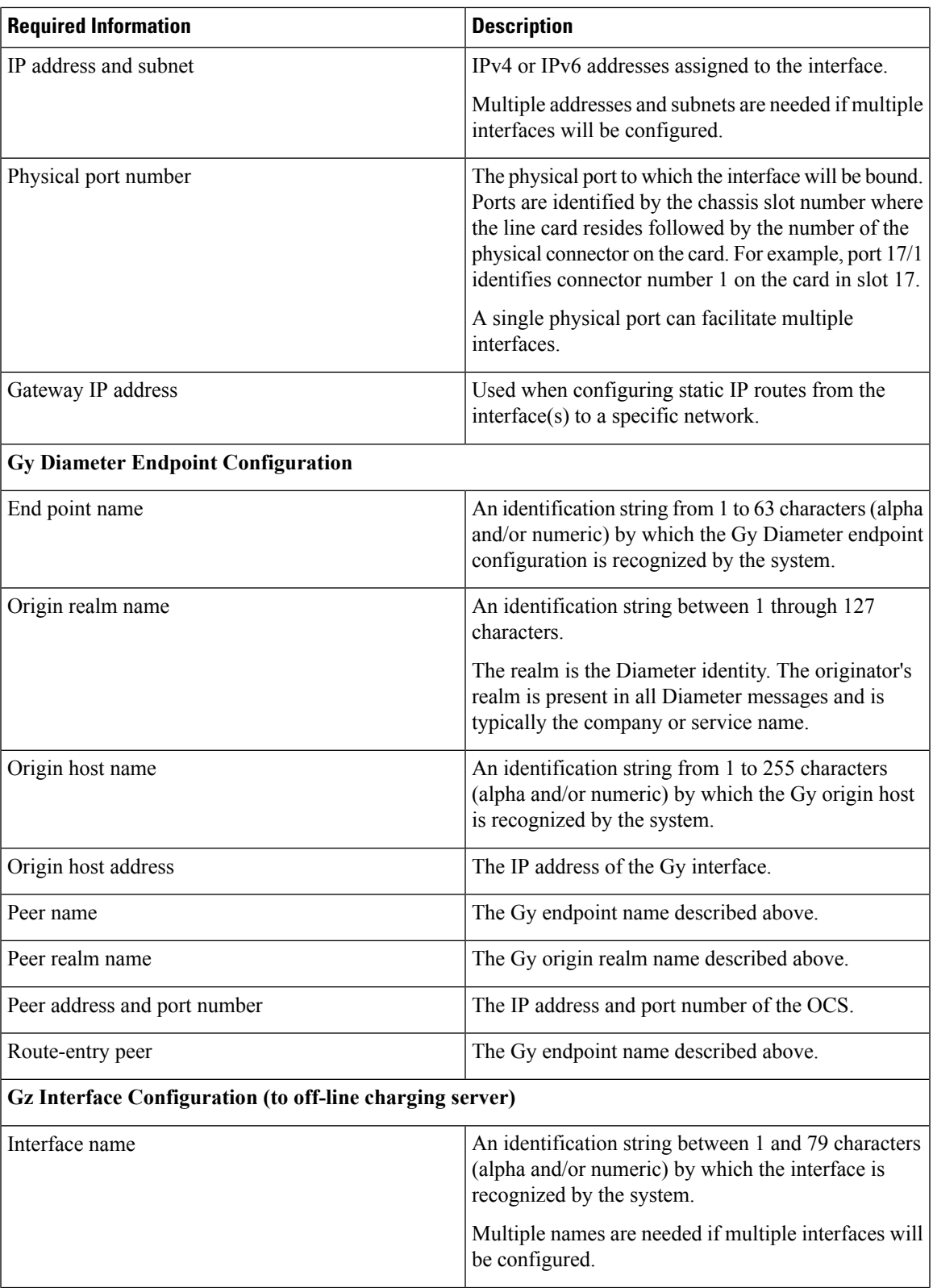

I

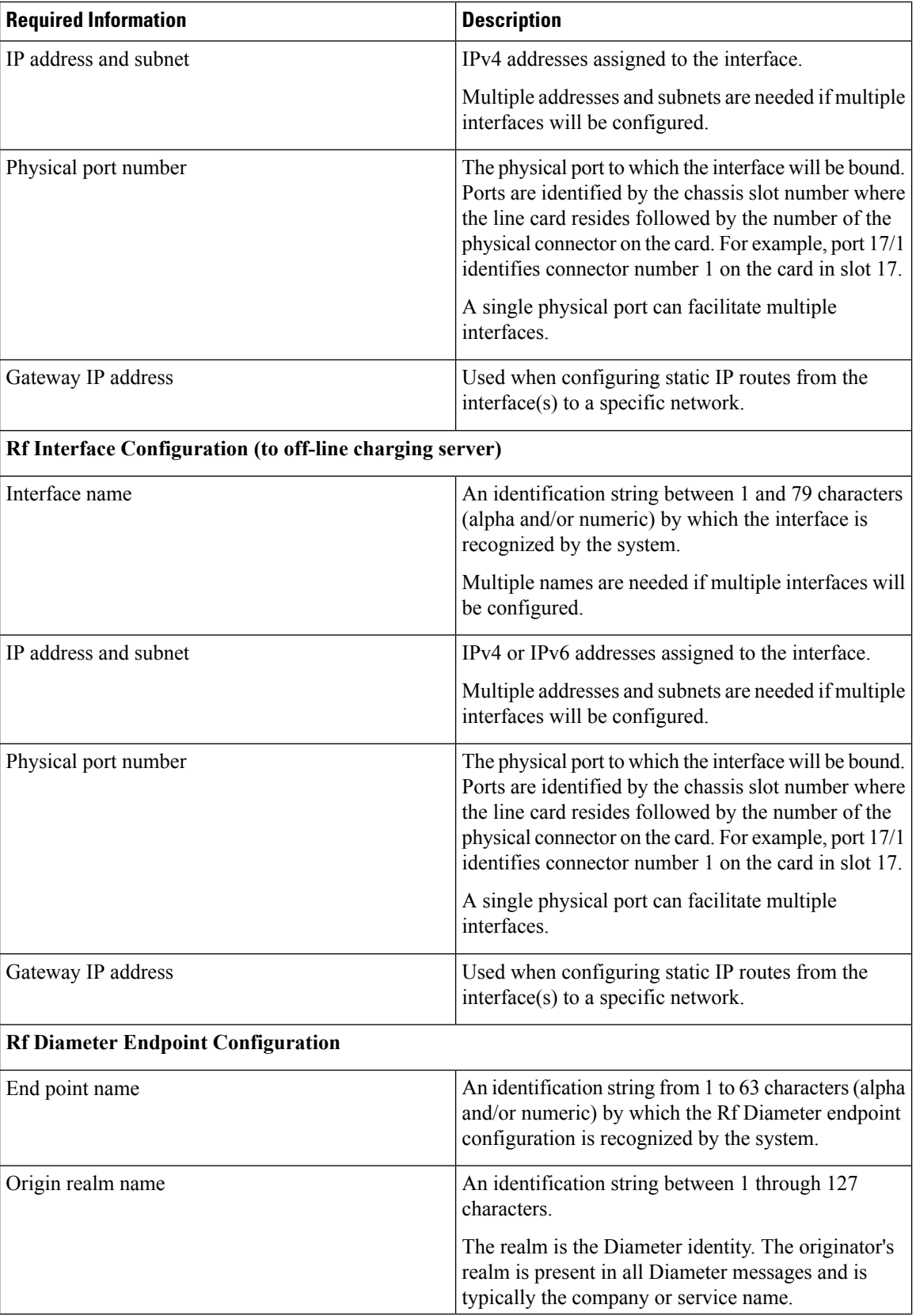

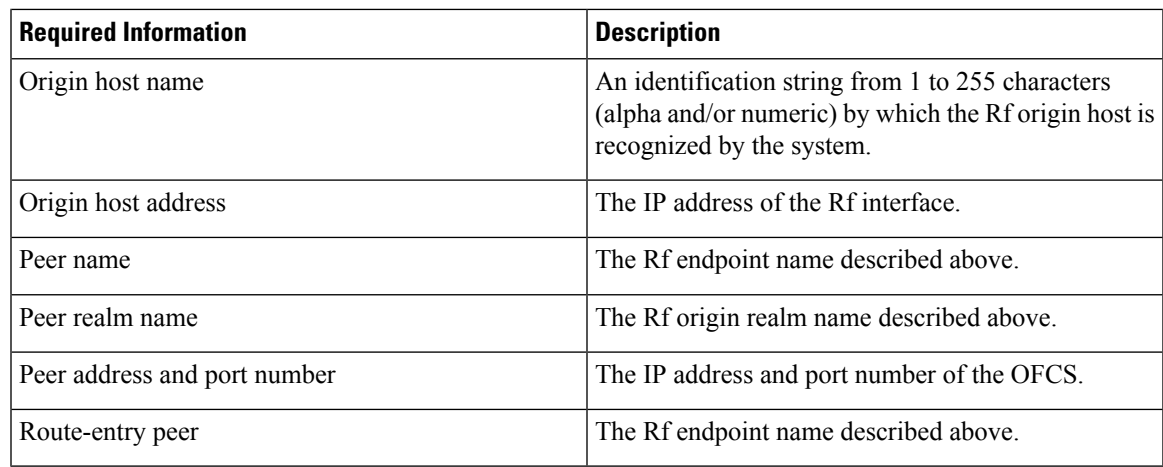

# **How This Configuration Works**

The following figure and supporting text describe how this configuration with a single source and destination context is used by the system to process a subscriber call originating from the GTP LTE network.

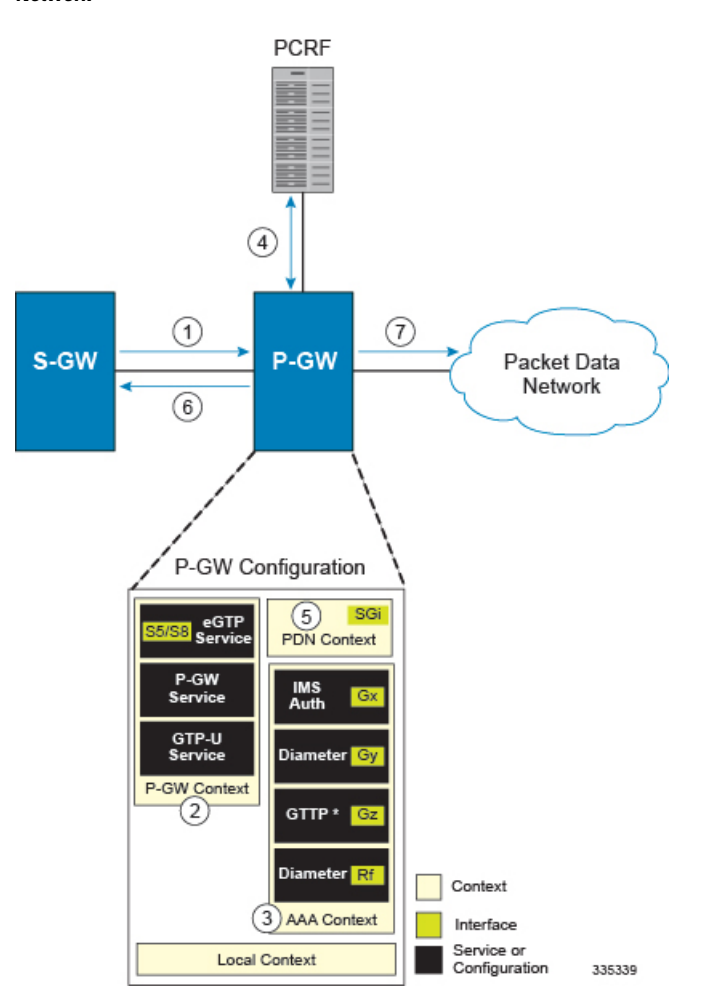

Figure 7: SAEGW Configuration with Single Source and Destination Context Processing a Subscriber Call Originating from the GTP LTE **Network**

- **1.** The S-GW establishes the S5/S8 connection by sending a Create Session Request message to the P-GW including an Access Point name (APN).
- **2.** The P-GW service determines which context to use to provide AAA functionality for the session. This process is described in the *How the System Selects Contexts* section located in the *Understanding the System Operation and Configuration* chapter of the *System Administration Guide*.
- **3.** The P-GW uses the configured Gx Diameter endpoint to establish the IP-CAN session.
- **4.** The P-GW sends a CC-Request (CCR) message to the PCRF to indicate the establishment of the IP-CAN session and the PCRF acknowledges with a CC-Answer (CCA).
- **5.** The P-GW uses the APN configuration to select the PDN context. IP addresses are assigned from the IP pool configured in the selected PDN context.
- **6.** The P-GW responds to the S-GW with a Create Session Response message including the assigned address and additional information.
- **7.** The S5/S8 data plane tunnel is established and the P-GW can forward and receive packets to/from the PDN.

# **eGTP P-GW Configuration**

To configure the system to perform as an eGTP P-GW:

### **Figure 8: eGTP P-GW Configuration**

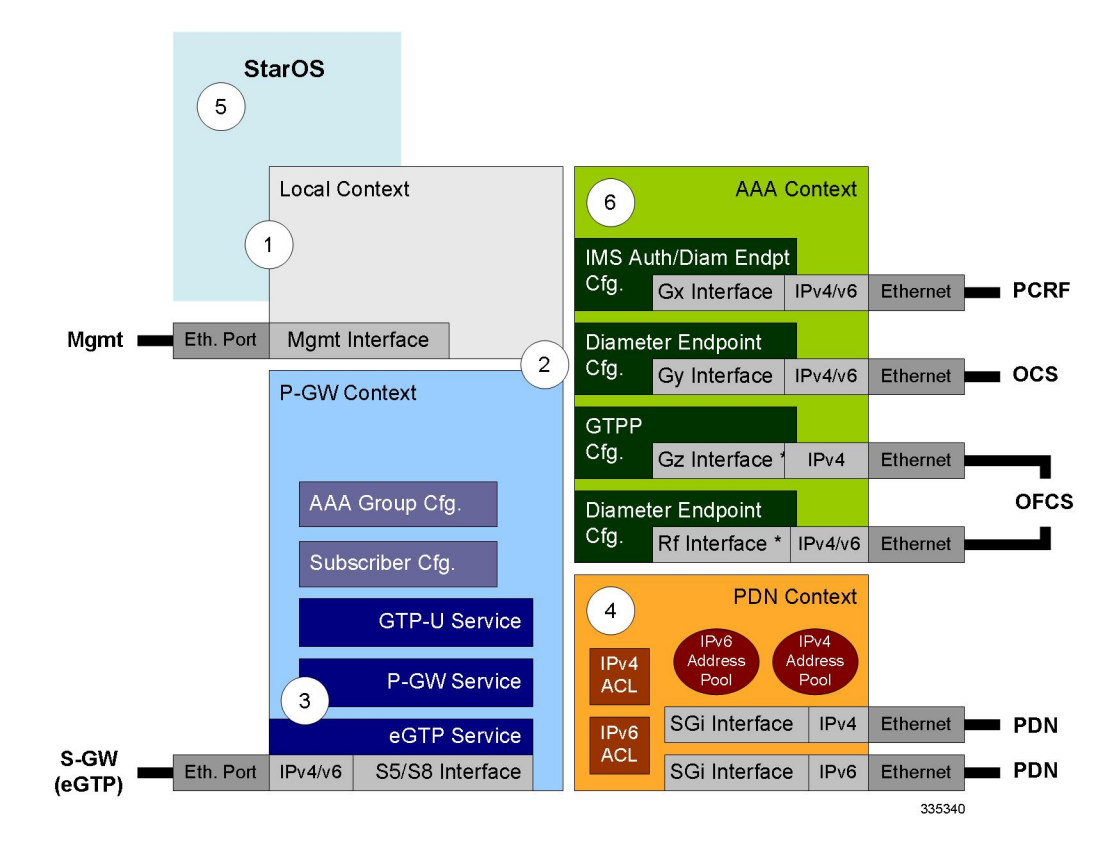

- **Step 1** Set system configuration parameters such as activating PSCs by applying the example configurations found in the *System Administration Guide*.
- **Step 2** Set initial configuration parameters such as creating contexts and services by applying the example configurations found in Initial [Configuration,](#page-41-0) on page 42.
- **Step 3** Configure the system to perform as an eGTP P-GW and set basic P-GW parameters such as eGTP interfaces and IP routes by applying the example configurations presented in P-GW Service [Configuration,](#page-45-0) on page 46.
- **Step 4** Configure the PDN context by applying the example configuration in P-GW PDN Context [Configuration,](#page-45-1) on page 46.
- **Step 5** Enable and configure the active charging service for Gx interface support by applying the example configuration in [Active](#page-46-0) Charging Service [Configuration,](#page-46-0) on page 47.
- **Step 6** Create a AAA context and configure parameters for policy by applying the example configuration in Policy [Configuration,](#page-48-0) on [page](#page-48-0) 49.
- **Step 7** Verify and save the configuration by following the steps found in Verifying and Saving the [Configuration,](#page-50-0) on page 51.

## <span id="page-41-0"></span>**Initial Configuration**

- **Step 1** Create the context where the eGTP service will reside by applying the example configuration in Creating and [Configuring](#page-41-1) an eGTP P-GW [Context,](#page-41-1) on page 42.
- **Step 2** Create and configure APNs in the P-GW context by applying the example configuration in Creating and [Configuring](#page-42-0) APNs in the P-GW [Context,](#page-42-0) on page 43.
- **Step 3** Create and configure AAA server groups in the P-GW context by applying the example configuration in [Creating](#page-43-0) and [Configuring](#page-43-0) AAA Groups in the P-GW Context, on page 44.
- **Step 4** Create an eGTP service within the newly created context by applying the example configuration in Creating and [Configuring](#page-43-1) an eGTP [Service,](#page-43-1) on page 44.
- **Step 5** Create and configure a GTP-U service within the P-GW context by applying the example configuration in [Creating](#page-44-0) and [Configuring](#page-44-0) a GTP-U Service, on page 45.
- <span id="page-41-1"></span>**Step 6** Create a context through which the interface to the PDN will reside by applying the example configuration in [Creating](#page-44-1) a P-GW PDN [Context,](#page-44-1) on page 45.

### **Creating and Configuring an eGTP P-GW Context**

Use the following example to create a P-GW context, create an S5/S8 IPv4 interface (for data traffic to/from the S-GW), and bind the S5/S8 interface to a configured Ethernet port:

```
configure
```

```
gtpp single-source
context <saegw_context_name> -noconfirm
  interface <s5s8_interface_name>
     ip address <ipv4_address>
     exit
  gtpp group default
     gtpp charging-agent address <gz_ipv4_address>
     gtpp echo-interval <seconds>
     gtpp attribute diagnostics
     gtpp attribute local-record-sequence-number
     gtpp attribute node-id-suffix <string>
     gtpp dictionary <name>
     gtpp server <ipv4_address> priority <num>
     gtpp server <ipv4_address> priority <num> node-alive enable
     exit
  policy accounting <rf_policy_name> -noconfirm
     accounting-level {level_type}
     accounting-event-trigger interim-timeout action stop-start
     operator-string <string>
     cc profile <index> interval <seconds>
     exit
  exit
subscriber default
exit
port ethernet <slot_number/port_number>
  no shutdown
```

```
bind interface <s5s8_interface_name> <saegw_context_name>
end
```
- **gtpp single-source** is enabled to allow the system to generate requests to the accounting server using a single UDP port (by way of a AAA proxy function) rather than each AAA manager generating requests on unique UDP ports.
- The S5/S8 (P-GW to S-GW) interface IP address can also be specified as an IPv6 address using the **ipv6 address** command.
- Set the accounting policy for the Rf (off-line charging) interface. The accounting level types are: flow, PDN, PDN-QCI, QCI, and subscriber. Refer to the *Accounting Profile Configuration Mode Commands* chapter in the *Command Line Interface Reference* for more information on this command.
- Set the GTPP group setting for Gz accounting.
- Service names must be unique across all contexts within a chassis.

### <span id="page-42-0"></span>**Creating and Configuring APNs in the P-GW Context**

Use the following configuration to create an APN:

### **configure**

```
context <saegw_context_name> -noconfirm
  apn <name>
     accounting-mode radius-diameter
     associate accounting-policy <rf_policy_name>
     ims-auth-service <gx_ims_service_name>
     aaa group <rf-radius_group_name>
     dns primary <ipv4_address>
     dns secondary <ipv4_address>
     ip access-group <name> in
     ip access-group <name> out
     mediation-device context-name <saegw_context_name>
     ip context-name <pdn_context_name>
     ipv6 access-group <name> in
     ipv6 access-group <name> out
     active-charging rulebase <name>
     end
```
Notes:

- The IMS Authorization Service is created and configured in the AAA context.
- Multiple APNs can be configured to support different domain names.
- The associate accounting-policy command is used to associate a pre-configured accounting policy with this APN. Accounting policies are configured in the P-GW context. An example is located in [Creating](#page-41-1) and [Configuring](#page-41-1) an eGTP P-GW Context, on page 42.
- Service names must be unique across all contexts within a chassis.

Use the following configuration to create an APN that includes Gz interface parameters:

### **configure**

```
context <saegw_context_name> -noconfirm
```

```
apn <name>
  bearer-control-mode mixed
  selection-mode sent-by-ms
  accounting-mode gtpp
  gtpp group default accounting-context <aaa_context_name>
  ims-auth-service <gx_ims_service_name>
  ip access-group <name> in
  ip access-group <name> out
  ip context-name <pdn_context_name>
  active-charging rulebase <gz_rulebase_name>
  end
```
- The IMS Authorization Service is created and configured in the AAA context.
- Multiple APNs can be configured to support different domain names.
- The accounting-mode GTPP and GTPP group commands configure this APN for Gz accounting.
- Service names must be unique across all contexts within a chassis.

### <span id="page-43-0"></span>**Creating and Configuring AAA Groups in the P-GW Context**

Use the following example to create and configure AAA groups supporting RADIUS and Rf accounting:

```
configure
  context <saegw_context_name> -noconfirm
     aaa group <rf-radius_group_name>
       radius attribute nas-identifier <id>
       radius accounting interim interval <seconds>
       radius dictionary <name>
       radius mediation-device accounting server <address> key <key>
       diameter authentication dictionary <name>
       diameter accounting dictionary <name>
       diameter accounting endpoint <rf_cfg_name>
       diameter accounting server <rf_cfg_name> priority <num>
       exit
     aaa group default
       radius attribute nas-ip-address address <ipv4_address>
       radius accounting interim interval <seconds>
       diameter authentication dictionary <name>
       diameter accounting dictionary <name>
       diameter accounting endpoint <rf_cfg_name>
       diameter accounting server <rf_cfg_name> priority <num>
       end
```
Notes:

• Service names must be unique across all contexts within a chassis.

### <span id="page-43-1"></span>**Creating and Configuring an eGTP Service**

Use the following configuration example to create the eGTP service.

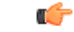

#### **Important**

If you modify the **interface-type** command, the parentservice (service within which the eGTP/GTP-U service is configured) will automatically restart. Service restart results in dropping of active calls associated with the parent service.

### **configure**

```
context <saegw_context_name>
  egtp-service <egtp_service_name> -noconfirm
     interface-type interface-pgw-ingress
     validation mode default
     associate gtpu-service <gtpu_service_name>
     gtpc bind address <s5s8_interface_address>
     end
```
Notes:

- Co-locating a GGSN service on the same ASR 5500 requires that the **gtpc bind address** command uses the same IP address that the GGSN service is bound to.
- Service names must be unique across all contexts within a chassis.

### <span id="page-44-0"></span>**Creating and Configuring a GTP-U Service**

Use the following configuration example to create the GTP-U service:

```
configure
  context <saegw_context_name>
     gtpu-service <gtpu_service_name> -noconfirm
       bind ipv4-address <s5s8_interface_address>
        end
```
Notes:

- The **bind** command can also be specified as an IPv6 address using the **ipv6-address** command.
- Service names must be unique across all contexts within a chassis.

### <span id="page-44-1"></span>**Creating a P-GW PDN Context**

Use the following example to create a P-GW PDN context and Ethernet interface, and bind the interface to a configured Ethernet port.

### **configure context** <*pdn\_context\_name*> **-noconfirm interface** <*sgi\_ipv4\_interface\_name*>

```
ip address <ipv4_address>
  exit
interface <sgi_ipv6_interface_name>
  ipv6 address <address>
  end
```
Notes:

• Service names must be unique across all contexts within a chassis.

## <span id="page-45-0"></span>**P-GW Service Configuration**

- **Step 1** Configure the P-GW service by applying the example configuration in [Configuring](#page-45-2) the P-GW Service, on page 46.
- **Step 2** Specify an IP route to the eGTP Serving Gateway by applying the example configuration in [Configuring](#page-45-3) a Static IP Route, on [page](#page-45-3) 46.

### <span id="page-45-2"></span>**Configuring the P-GW Service**

Use the following example to configure the P-GW service:

```
configure
  context <saegw_context_name>
     pgw-service <pgw_service_name> -noconfirm
       plmn id mcc <id> mnc <id>
        associate egtp-service <egtp_service_name>
        associate qci-qos-mapping <name>
        end
```
Notes:

- QCI-QoS mapping configurations are created in the AAA context. Refer to [Configuring](#page-50-1) QCI-QoS [Mapping,](#page-50-1) on page 51.
- Co-locating a GGSN service on the same ASR 5500 requires the configuration of the **associate ggsn-service** *name* command within the P-GW service.
- Service names must be unique across all contexts within a chassis.

### <span id="page-45-3"></span>**Configuring a Static IP Route**

Use the following example to configure an IP Route for control and user plane data communication with an eGTP Serving Gateway:

### **configure**

```
context <saegw_context_name>
   ip route <sgw_ip_addr/mask> <sgw_next_hop_addr> <pgw_intrfc_name>
  end
```
Notes:

• Service names must be unique across all contexts within a chassis.

## <span id="page-45-1"></span>**P-GW PDN Context Configuration**

Use the following example to configure an IP Pool and APN, and bind a port to the interface in the PDN context:

```
configure
  context <pdn_context_name> -noconfirm
     interface <sgi_ipv4_interface_name>
        ip address <ipv4_address>
        exit
     interface <sgi_ipv6_interface_name>
        ip address <ipv6_address>
```

```
exit
  ip pool <name> range <start_address end_address> public <priority>
  ipv6 pool <name> range <start_address end_address> public <priority>
  subscriber default
  exit
  ip access-list <name>
     redirect css service <name> any
     permit any
     exit
  ipv6 access-list <name>
     redirect css service <name> any
     permit any
     exit
  aaa group default
  exit
exit
port ethernet <slot_number/port_number>
  no shutdown
  bind interface <sgi_ipv4_interface_name> <pdn_context_name>
  exit
port ethernet <slot_number/port_number>
  no shutdown
  bind interface <sgi_ipv6_interface_name> <pdn_context_name>
  end
```
• Service names must be unique across all contexts within a chassis.

## <span id="page-46-0"></span>**Active Charging Service Configuration**

Use the following example to enable and configure active charging:

```
configure
  require active-charging optimized-mode
  active-charging service <name>
     ruledef <name>
       <rule_definition>
                .
                .
       <rule_definition>
       exit
     ruledef default
       ip any-match = TRUE
       exit
     ruledef icmp-pkts
       icmp any-match = TRUE
       exit
     ruledef qci3
       icmp any-match = TRUE
       exit
     ruledef static
       icmp any-match = TRUE
       exit
```

```
charging-action <name>
  <action>
         .
         .
  <action>
  exit
charging-action icmp
  billing-action egcdr
  exit
charging-action qci3
  content-id <id>
  billing-action egcdr
  qos-class-identifier <id>
  allocation-retention-priority <priority>
  tft-packet-filter qci3
  exit
charging-action static
  service-identifier <id>
  billing-action egcdr
  qos-class-identifier <id>
  allocation-retention-priority <priority>
  tft-packet-filter qci3
  exit
packet-filter <packet filter name>
  ip remote address = { ipv4/ipv6_address | ipv4/ipv6_address/mask }
  ip remote-port = { port_number | range start_port_number to end_port_number
  exit
  rulebase default
  exit
rulebase <name>
  <rule_base>
           .
           .
  <rule_base>
  exit
rulebase <gx_rulebase_name>
  dynamic-rule order first-if-tied
  egcdr tariff minute <minute> hour <hour>(optional)
  billing-records egcdr
  action priority 5 dynamic-only ruledef qci3 charging-action qci3
  action priority 100 ruledef static charging-action static
  action priority 500 ruledef default charging-action icmp
  action priority 570 ruledef icmp-pkts charging-action icmp
  egcdr threshold interval <interval>
  egcdr threshold volume total <bytes>
  end
```
**}**

- A rule base is a collection of rule definitions and associated charging actions.
- As depicted above, multiple rule definitions, charging actions, and rule bases can be configured to support a variety of charging scenarios.
- Charging actions define the action to take when a rule definition is matched.
- Routing and/or charging rule definitions can be created/configured. The maximum number of routing rule definitions that can be created is 256. The maximum number of charging rule definitions is 2048.
- The billing-action egcdr command in the charging-action *qc13*, *icmp*, and *static* examples is required for Gz accounting.
- The Gz rulebase example supports the Gz interface for off-line charging. The **billing-records egcdr** command is required for Gz accounting. All other commands are optional.
- Service names must be unique across all contexts within a chassis.

chassis, refer to the *System Administration Guide* for your deployment.

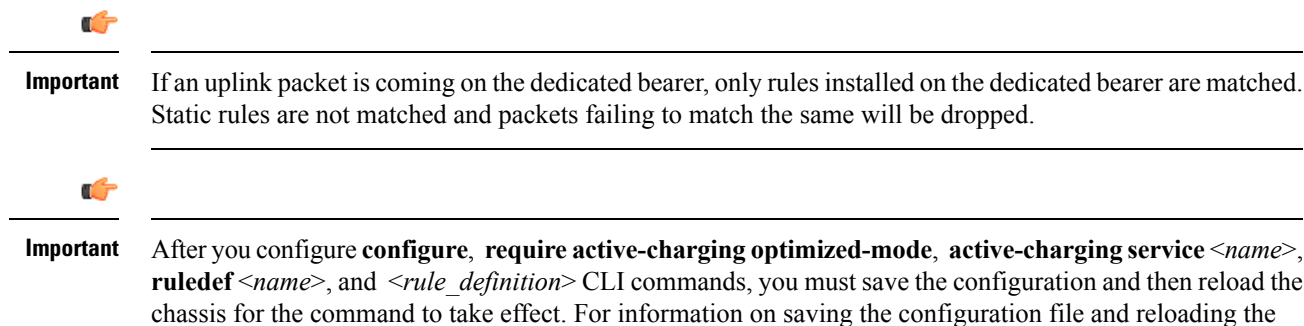

## <span id="page-48-0"></span>**Policy Configuration**

- **Step 1** Configure the policy and accounting interfaces by applying the example configuration in Creating and [Configuring](#page-48-1) the AAA [Context,](#page-48-1) on page 49.
- <span id="page-48-1"></span>**Step 2** Create and configure QCI to QoS mapping by applying the example configuration in [Configuring](#page-50-1) QCI-QoS Mapping, on [page](#page-50-1) 51.

### **Creating and Configuring the AAA Context**

Use the following example to create and configure a AAA context including diameter support and policy control, and bind Ethernet ports to interfaces supporting traffic between this context and a PCRF, an OCS, and an OFCS:

### **configure**

```
context <aaa_context_name> -noconfirm
  interface <gx_interface_name>
     ipv6 address <address>
     exit
  interface <gy_interface_name>
     ipv6 address <address>
     exit
  interface <gz_interface_name>
     ip address <ipv4_address>
     exit
  interface <rf_interface_name>
```

```
ip address <ipv4_address>
     exit
  subscriber default
     exit
  ims-auth-service <gx_ims_service_name>
     p-cscf discovery table <> algorithm round-robin
     p-cscf table <#> row-precedence <> ipv6-address <pcrf_ipv6_adr>
     policy-control
        diameter origin endpoint <gx_cfg_name>
        diameter dictionary <name>
        diameter host-select table <> algorithm round-robin
        diameter host-select row-precedence <> table <> host <gx_cfg_name>
        exit
     exit
  diameter endpoint <gx_cfg_name>
     origin realm <realm_name>
     origin host <name> address <aaa_ctx_ipv6_address>
     peer <gx_cfg_name> realm <name> address <pcrf_ipv4_or_ipv6_addr>
     route-entry peer <gx_cfg_name>
     exit
  diameter endpoint <gy_cfg_name>
     origin realm <realm_name>
     origin host <name> address <gy_ipv6_address>
     connection retry-timeout <seconds>
     peer <gy_cfg_name> realm <name> address <ocs_ipv4_or_ipv6_addr>
     route-entry peer <gy_cfg_name>
     exit
  diameter endpoint <rf_cfg_name>
     use-proxy
     origin realm <realm_name>
     origin host <name> address <rf_ipv4_address>
     peer <rf_cfg_name> realm <name> address <ofcs_ipv4_or_ipv6_addr>
     route-entry peer <rf_cfg_name>
     exit
  exit
port ethernet <slot_number/port_number>
  no shutdown
  bind interface <gx_interface_name> <aaa_context_name>
  exit
port ethernet <slot_number/port_number>
  no shutdown
  bind interface <gy_interface_name> <aaa_context_name>
  exit
port ethernet <slot_number/port_number>
  no shutdown
  bind interface <gz_interface_name> <aaa_context_name>
  exit
port ethernet <slot_number/port_number>
  no shutdown
  bind interface <rf_interface_name> <aaa_context_name>
  end
```
- The **p-cscf table** command under **ims-auth-service** can also specify an IPv4 address to the PCRF.
- The Gx interface IP address can also be specified as an IPv4 address using the **ip address** command.
- The Gy interface IP address can also be specified as an IPv4 address using the **ip address** command.
- The Rf interface IP address can also be specified as an IPv6 address using the **ipv6 address** command.
- Service names must be unique across all contexts within a chassis.

### <span id="page-50-1"></span>**Configuring QCI-QoS Mapping**

Use the following example to create and map QCI values to enforceable QoS parameters:

```
configure
  qci-qos-mapping <name>
     qci 1 user-datagram dscp-marking <hex>
     qci 3 user-datagram dscp-marking <hex>
     qci 9 user-datagram dscp-marking <hex>
     end
```
Notes:

- The SAEGW does not support non-standard QCI values. QCI values 1 through 9 are standard values and are defined in 3GPP TS 23.203; the SAEGW supports these standard values.
- The above configuration only shows one keyword example. Refer to the *QCI - QOS Mapping Configuration Mode Commands* chapter in the *CommandLine Interface Reference* for more information on the **qci** command and other supported keywords.

## <span id="page-50-0"></span>**Verifying and Saving the Configuration**

Save your configuration to flash memory, an external memory device, and/or a network location using the Exec mode command **save configuration**. For additional information on how to verify and save configuration files, refer to the *System Administration Guide* and the *Command Line Interface Reference*.

# **DHCP Service Configuration**

The system can be configured to use the Dynamic Host Control Protocol (DHCP) to assign IP addresses for PDP contexts. IP address assignment using DHCP is done using the following method, as configured within an APN:

**DHCP-proxy**: The system acts as a proxy for client (MS) and initiates the DHCP Discovery Request on behalf of client (MS). Once it receives an allocated IP address from DHCP server in response to DHCP Discovery Request, it assigns the received IP address to the MS. This allocated address must be matched with the an address configured in an IP address pool on the system. This complete procedure is not visible to MS.

As the number of addresses in memory decreases, the system solicits additional addresses from the DHCP server. If the number of addresses stored in memory rises above the configured limit, they are released back to the DHCP server.

There are parameters that must first be configured that specify the DHCP servers to communicate with and how the IP address are handled. These parameters are configured as part of a DHCP service.

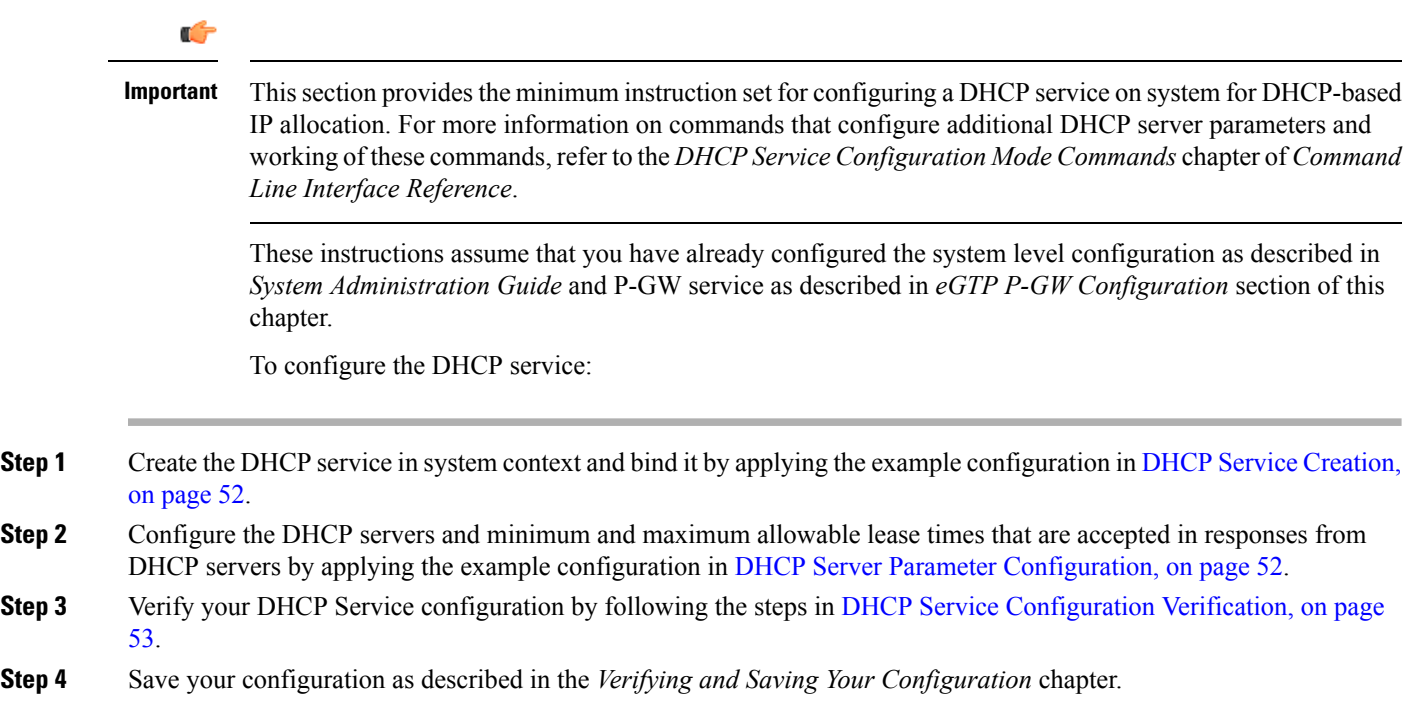

## <span id="page-51-0"></span>**DHCP Service Creation**

Use the following example to create the DHCP service to support DHCP-based address assignment:

```
configure
  context <dest_ctxt_name>
     dhcp-service <dhcp_svc_name>
      bind address <ip_address> [ nexthop-forwarding-address <nexthop_ip_address>
 [ mpls-label input <in_mpls_label_value> output <out_mpls_label_value1>
[out_mpls_label_value2]]]
        end
```
Notes:

- To ensure proper operation, DHCP functionality should be configured within a destination context.
- Optional keyword **nexthop-forwarding-address** <*nexthop\_ip\_address*> **[mpls-label input** <*in\_mpls\_label\_value*> **output** <*out\_mpls\_label\_value1*> **[** *out\_mpls\_label\_value2* **]]** applies DHCP over MPLS traffic.
- Service names must be unique across all contexts within a chassis.

## <span id="page-51-1"></span>**DHCP Server Parameter Configuration**

Use the following example to configure the DHCP server parameters to support DHCP-based address assignment:

### **configure**

```
context <dest_ctxt_name>
  dhcp-service <dhcp_svc_name>
```

```
dhcp server <ip_address> [ priority <priority> ]
dhcp server selection-algorithm {first-server | round-robin}
lease-duration min <minimum_dur> max <max_dur>
dhcp deadtime <max_time>
dhcp detect-dead-server consecutive-failures <max_number>
max-retransmissions <max_number>
retransmission-timeout <dur_sec>
end
```
- Multiple DHCP can be configured by entering **dhcp server** command multiple times. A maximum of 20 DHCP servers can be configured.
- The **dhcp detect-dead-server** command and **max-retransmissions** command work in conjunction with each other.
- The retransmission-timeout command works in conjunction with **max-retransmissions** command.
- Service names must be unique across all contexts within a chassis.

## <span id="page-52-0"></span>**DHCP Service Configuration Verification**

**Step 1** Verify that your DHCP servers configured properly by entering the following command in Exec Mode:

### **show dhcp service all**

This command produces an output similar to that displayed below where DHCP name is *dhcp1*:

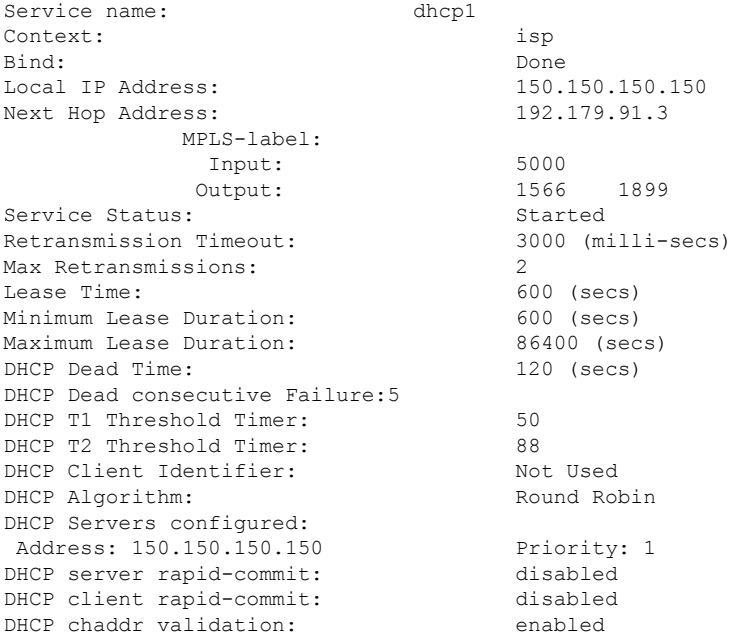

**Step 2** Verify the DHCP service status by entering the following command in Exec Mode:

**show dhcp service status**

# **DHCPv6 Service Configuration**

The system can be configured to use the Dynamic Host Control Protocol (DHCP) for IPv6 to enable the DHCP servers to pass the configuration parameters such as IPv6 network addresses to IPv6 nodes. DHCPv6 configuration is done within an APN.

These instructions assume that you have already configured the system level configuration as described in *System Administration Guide* and APN as described in *P-GW PDN Context Configuration* section of this chapter.

To configure the DHCPv6 service:

- **Step 1** Create the [DHCPv6](#page-53-0) service in system context and bind it by applying the example configuration in DHCPv6 Service [Creation,](#page-53-0) on page 54.
- **Step 2** Configure the DHCPv6 server and other configurable values for Renew Time, Rebind Time, Preferred Lifetime, and Valid Lifetime by applying the example configuration in DHCPv6 Server Parameter [Configuration,](#page-54-0) on page 55.
- **Step 3** Configure the DHCPv6 client and other configurable values for Maximum Retransmissions, Server Dead Tries, and Server Resurrect Time by applying the example configuration in DHCPv6 Client Parameter [Configuration,](#page-54-1) on page 55.
- **Step 4** Configure the DHCPv6 profile by applying the example configuration in the *DHCPv6 Profile Configuration* section.
- **Step 5** [Associate](#page-56-0) the DHCPv6 profile configuration with the APN by applying the example configuration in Associate DHCPv6 [Configuration,](#page-56-0) on page 57.
- **Step 6** Verify your DHCPv6 Service configuration by following the steps in Associate DHCPv6 [Configuration,](#page-56-0) on page 57.
- <span id="page-53-0"></span>**Step 7** Save your configuration as described in the *Verifying and Saving Your Configuration* chapter.

## **DHCPv6 Service Creation**

Use the following example to create the DHCPv6 service to support DHCP-based address assignment:

```
configure
  context <dest_ctxt_name>
     dhcpv6-service <dhcpv6_svc_name>
        bind address <ipv6_address> port <port>
        end
```
- To ensure proper operation, DHCPv6 functionality should be configured within a destination context.
- The Port specifies the listen port and is used to start the DHCPv6 server bound to it. It is optional and if unspecified, the default port is 547.
- Service names must be unique across all contexts within a chassis.

## <span id="page-54-0"></span>**DHCPv6 Server Parameter Configuration**

Use the following example to configure the DHCPv6 server parameters to support DHCPv6-based address assignment:

### **configure**

```
context <dest_ctxt_name>
  dhcpv6-service <dhcpv6_svc_name>
     dhcpv6-server
     renew-time <renewal_time>
     rebind-time <rebind_time>
     preferred-lifetime <pref_lifetime>
     valid-lifetime <valid_lifetime>
     end
```
Notes:

- Multiple DHCP can be configured by entering **dhcp server** command multiple times. A maximum of 256 services (regardless of type) can be configured per system.
- **renew-time** configures the renewal time for prefixes assigned by dhcp-service. Default is 900 seconds.
- **rebind-time** configures the rebind time for prefixes assigned by dhcp-service. Default is 900 seconds.
- **preferred-lifetime** configures the preferred lifetime for prefixes assigned by dhcp-service. Default is 900 seconds.
- **valid-lifetime** configures the valid lifetime for prefixes assigned by dhcp-service. Default is 900 seconds.
- Service names must be unique across all contexts within a chassis.

## <span id="page-54-1"></span>**DHCPv6 Client Parameter Configuration**

Use the following example to configure the DHCPv6 client parameters to support DHCPv6-based address assignment:

```
configure
  context <dest_ctxt_name>
     dhcpv6-service <dhcpv6_svc_name>
        dhcpv6-client
          server-ipv6-address <ipv6_addr> port <port> priority <priority>
          max-retransmissions <max_number>
          server-dead-time <dead_time>
          server-resurrect-time <revive_time>
          end
```
- DHCPv6 client configuration requires an IPv6 address, port, and priority. The port is used for communicating with the DHCPv6 server. If not specified, default port 547 is used. The Priority parameter defines the priority in which servers should be tried out.
- **max-retransmissions** configures the max retransmission that DHCPV6-CLIENT will make towards DHCPV6-SERVER. Default is 20.
- **server-dead-time**: PDN DHCPV6-SERVER is considered to be dead if it does not respond after given tries from client. Default is 5.
- **server-resurrect-time**: PDN DHCPV6-SERVER is considered alive after it has been dead for given seconds. Default is 20.
- Service names must be unique across all contexts within a chassis.

## **DHCPv6 Profile Configuration**

Use the following example to configure the DHCPv6 profile:

```
configure
  context <dest_ctxt_name>
     dhcp-server-profile <server_profile>
       enable rapid-commit-dhcpv6
       process dhcp-option-from { AAA | LOCAL | PDN-DHCP } priority
<priority>
       dhcpv6-server-preference <pref_value>
       enable dhcpv6-server-unicast
       enable dhcpv6-server-reconf
       exit
     dhcp-client-profile <client_profile>
       dhcpv6-client-unicast
       client-identifier { IMSI | MSISDN }
       enable rapid-commit-dhcpv6
       enable dhcp-message-spray
       request dhcp-option dns-address
       request dhcp-option netbios-server-address
       request dhcp-option sip-server-address
       end
```
- **dhcp-server-profile** command creates a server profile and then enters the DHCP Server Profile configuration mode.
- **enable rapid-commit-dhcpv6** command enables rapid commit on the DHCPv6 server. By default it is disabled. This is done to ensure that if there are multiple DHCPv6 servers in a network, with rapid-commit-option, they would all end up reserving resources for the UE.
- **process dhcp-option-from** command configures in what order the configuration options should be processed for a given client request. For a given client configuration, values can be obtained from either AAA, PDN-DHCP-SERVER, or LOCAL. By default, AAA is preferred over PDN-DHCP, which is preferred over LOCAL configuration.
- **dhcpv6-server-preference**: According to RFC-3315, DHCPv6-CLIENT should wait for a specified amount of time before considering responsesto its queriesfrom DHCPv6-SERVERS. If a server responds with a preference value of 255, DHCPv6-CLIENT need not wait any longer. Default value is 0 and it may have any configured integer between 1 and 255.
- **enable dhcpv6-server-unicast** command enables server-unicast option for DHCPv6. By default, it is disabled.
- **enable dhcpv6-server-reconf** command configures support for reconfiguration messages from the server. By default, it is disabled.
- **dhcpv6-client-unicast** command Enables client to send messages on unicast address towards the server.
- **dhcp-client-profile** command creates a client profile and then enters the DHCP Client Profile configuration mode.
- **client identifier** command configures the client-identifier, which is sent to the external DHCP server. By default, IMSI is sent. Another available option is MSISDN.
- **enable rapid-commit-dhcpv6** command configures the rapid commit for the client. By default, rapid-commit option is enabled for both DHCPv4 & DHCPv6.
- **enable dhcp-message-spray** command enables dhcp-client to spray a DHCP message to all configured DHCP servers in the PDN. By default this is disabled. With Rapid-Commit, there can only be one server to which this can be sent.
- **request dhcp-option** command configures DHCP options which can be requested by the dhcp-client. It supports the following options:
	- dns-address

•

- netbios-server-address
- sip-server-address
- Service names must be unique across all contexts within a chassis.

## <span id="page-56-0"></span>**Associate DHCPv6 Configuration**

Use the following example to associate the DHCPv6 profile with an APN:

```
configure
  context <dest_ctxt_name>
     apn <apn_name>
        dhcpv6 service-name <dhcpv6_svc_name> server-profile <server_profile>
client-profile <client_profile>
        dhcpv6 ip-address-pool-name <dhcpv6_ip_pool>
        dhcpv6 context-name <dest_ctxt>
        end
```
Notes:

• Service names must be unique across all contexts within a chassis.

## **DHCPv6 Service Configuration Verification**

**Step 1** Verify that your DHCPv6 servers configured properly by entering the following command in Exec Mode:

### **show dhcpv6-service all**

This command produces an output similar to that displayed below where DHCPv6 service name is *dhcp6-service*:

```
Service name: dhcpv6-service
Context: A
Bind Address: 2092::192:90:92:40
Bind : Done
Service Status: Started
Server Dead Time: 120 (secs)
Server Dead consecutive Failure:5
```
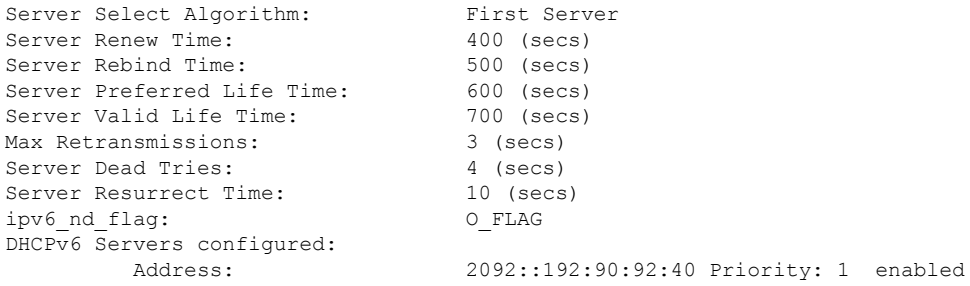

**Step 2** Verify the DHCPv6 service status by entering the following command in Exec Mode:

```
show dhcpv6 status service dhcpv6_service_name
```
# **Configuring Optional Features on the P-GW**

The configuration examples in this section are optional and provided to cover the most common uses of the P-GW in a live network. The intent of these examples is to provide a base configuration for testing.

The following optional configurations are provided in this section:

- Configuring ACL-based [Node-to-Node](#page-57-0) IP Security on the S5 Interface, on page 58
- [Configuring](#page-60-0) APN as Emergency, on page 61
- Configuring Dynamic [Node-to-Node](#page-60-1) IP Security on the S5 Interface, on page 61
- [Configuring](#page-63-0) the GTP Echo Timer, on page 64
- [Configuring](#page-67-0) GTPP Offline Accounting on the P-GW, on page 68
- [Configuring](#page-69-0) Local QoS Policy, on page 70
- Configuring X.509 [Certificate-based](#page-71-0) Peer Authentication, on page 72
- [Configuring](#page-72-0) R12 Load Control Support, on page 73
- [Configuring](#page-73-0) R12 Overload Control Support, on page 74
- [Configuring](#page-73-1) Guard Timer on Create Session Request Processing, on page 74
- [Configuring](#page-74-0) RLF Bypass, on page 75

## <span id="page-57-0"></span>**Configuring ACL-based Node-to-Node IP Security on the S5 Interface**

The configuration example in this section creates an IKEv2/IPSec ACL-based node-to-node tunnel endpoint on the S5 interface.

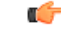

Use of the IP Security feature requires that a valid license key be installed. Contact your local Sales or Support representative for information on how to obtain a license. **Important**

The following configuration examples are included in this section:

- Creating and [Configuring](#page-58-0) a Crypto Access Control List, on page 59
- Creating and [Configuring](#page-58-1) an IPSec Transform Set, on page 59
- Creating and [Configuring](#page-58-2) an IKEv2 Transform Set, on page 59
- Creating and [Configuring](#page-59-0) a Crypto Map, on page 60

## <span id="page-58-0"></span>**Creating and Configuring a Crypto Access Control List**

The following example configures a crypto ACL (Access Control List), which defines the matching criteria used for routing subscriber data packets over an IPSec tunnel:

### **configure**

```
context <saegw_context_name> -noconfirm
  ip access-list <acl_name>
     permit tcp host <source_host_address> host <dest_host_address>
     end
```
Notes:

- The **permit** command in this example routes IPv4 traffic from the server with the specified source host IPv4 address to the server with the specified destination host IPv4 address.
- Service names must be unique across all contexts within a chassis.

## <span id="page-58-1"></span>**Creating and Configuring an IPSec Transform Set**

The following example configures an IPSec transform set, which is used to define the security association that determines the protocols used to protect the data on the interface:

```
configure
  context <saegw_context_name> -noconfirm
     ipsec transform-set <ipsec_transform-set_name>
       encryption aes-cbc-128
       group none
       hmac sha1-96
       mode tunnel
       end
```
Notes:

- The encryption algorithm, **aes-cbc-128**, or Advanced Encryption Standard Cipher Block Chaining, is the default algorithm for IPSec transform sets configured on the system.
- The **group none** command specifies that no crypto strength is included and that Perfect Forward Secrecy is disabled. This is the default setting for IPSec transform sets configured on the system.
- The **hmac** command configures the Encapsulating Security Payload (ESP) integrity algorithm. The **sha1-96** keyword uses a 160-bit secret key to produce a 160-bit authenticator value. This is the default setting for IPSec transform sets configured on the system.
- The **mode tunnel** command specifies that the entire packet is to be encapsulated by the IPSec header including the IP header. This is the default setting for IPSec transform sets configured on the system.
- Service names must be unique across all contexts within a chassis.

## <span id="page-58-2"></span>**Creating and Configuring an IKEv2 Transform Set**

The following example configures an IKEv2 transform set:

```
configure
  context <saegw_context_name> -noconfirm
     ikev2-ikesa transform-set <ikev2_transform-set_name>
        encryption aes-cbc-128
        group 2
       hmac sha1-96
        lifetime <sec>
       prf sha1
        end
```
- The encryption algorithm, **aes-cbc-128**, or Advanced Encryption Standard Cipher Block Chaining, is the default algorithm for IKEv2 transform sets configured on the system.
- The **group 2** command specifies the Diffie-Hellman algorithm as Group 2, indicating medium security. The Diffie-Hellman algorithm controls the strength of the crypto exponentials. This is the default setting for IKEv2 transform sets configured on the system.
- The **hmac** command configures the Encapsulating Security Payload (ESP) integrity algorithm. The **sha1-96** keyword uses a 160-bit secret key to produce a 160-bit authenticator value. This is the default setting for IKEv2 transform sets configured on the system.
- The **lifetime** command configures the time the security key is allowed to exist, in seconds.
- The **prf** command configures the IKE Pseudo-random Function which produces a string of bits that cannot be distinguished from a random bit string without knowledge of the secret key. The **sha1** keyword uses a 160-bit secret key to produce a 160-bit authenticator value. This is the default setting for IKEv2 transform sets configured on the system.
- Service names must be unique across all contexts within a chassis.

## <span id="page-59-0"></span>**Creating and Configuring a Crypto Map**

The following example configures an IKEv2 crypto map:

```
configure
  context <saegw_context_name>
     crypto map <crypto_map_name> ikev2-ipv4
       match address <acl_name>
       peer <ipv4_address>
        authentication local pre-shared-key key <text>
        authentication remote pre-shared-key key <text>
        ikev2-ikesa transform-set list <name1> . . . name6>
       payload <name> match ipv4
          lifetime <seconds>
          ipsec transform-set list <name1> . . . <name4>
          exit
        exit
     interface <s5_intf_name>
        ip address <ipv4_address>
        crypto-map <crypto_map_name>
        exit
     exit
  port ethernet <slot_number/port_number>
```

```
no shutdown
bind interface <s5_intf_name> <saegw_context_name>
end
```
- The type of crypto map used in this example is IKEv2/IPv4 for IPv4 addressing. An IKEv2/IPv6 crypto map can also be used for IPv6 addressing.
- The **ipsec transform-set list** command specifies up to four IPSec transform sets.
- Service names must be unique across all contexts within a chassis.

## <span id="page-60-0"></span>**Configuring APN as Emergency**

The configuration example in this section configures an emergency APN for VoLTE based E911 support.

In APN Configuration Mode, specify the name of the emergency APN and set the emergency inactivity timeout as follows. You may also configure the P-CSCF FQDN server name for the APN.

### **configure**

```
context <saegw_context_name> -noconfirm
  apn <name>
     emergency-apn
     timeout emergency-inactivity <seconds>
     p-cscf fqdn <fqdn>
     end
```
Notes:

- By default, an APN is assumed to be non-emergency.
- The **timeout emergency-inactivity** command specifies the timeout duration, in seconds, to check inactivity on the emergency session. <*seconds*> must be an integer value from 1 through 3600.
- By default, emergency inactivity timeout is disabled (0).
- The **p-cscf fqdn** command configures the P-CSCF FQDN server name for the APN. <*fqdn*> must be a string from 1 to 256 characters in length.
- P-CSCF FQDN has more significance than CLI-configured P-CSCF IPv4 and IPv6 addresses.
- Service names must be unique across all contexts within a chassis.

# <span id="page-60-1"></span>**Configuring Dynamic Node-to-Node IP Security on the S5 Interface**

The configuration example in this section creates an IPSec/IKEv2 dynamic node-to-node tunnel endpoint on the S5 interface.

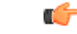

**Important**

Use of the IP Security feature requires that a valid license key be installed. Contact your local Sales or Support representative for information on how to obtain a license.

The following configuration examples are included in this section:

- Creating and [Configuring](#page-61-0) an IPSec Transform Set, on page 62
- Creating and [Configuring](#page-61-1) an IKEv2 Transform Set, on page 62
- Creating and [Configuring](#page-62-0) a Crypto Template, on page 63
- Binding the S5 IP Address to the Crypto [Template,](#page-62-1) on page 63

## <span id="page-61-0"></span>**Creating and Configuring an IPSec Transform Set**

The following example configures an IPSec transform set, which is used to define the security association that determines the protocols used to protect the data on the interface:

### **configure**

```
context <saegw_context_name> -noconfirm
   ipsec transform-set <ipsec_transform-set_name>
     encryption aes-cbc-128
     group none
     hmac sha1-96
     mode tunnel
     end
```
Notes:

- The encryption algorithm, **aes-cbc-128**, or Advanced Encryption Standard Cipher Block Chaining, is the default algorithm for IPSec transform sets configured on the system.
- The **group none** command specifies that no crypto strength is included and that Perfect Forward Secrecy is disabled. This is the default setting for IPSec transform sets configured on the system.
- The **hmac** command configures the Encapsulating Security Payload (ESP) integrity algorithm. The **sha1-96** keyword uses a 160-bit secret key to produce a 160-bit authenticator value. This is the default setting for IPSec transform sets configured on the system.
- The **mode tunnel** command specifies that the entire packet is to be encapsulated by the IPSec header, including the IP header. This is the default setting for IPSec transform sets configured on the system.
- Service names must be unique across all contexts within a chassis.

## <span id="page-61-1"></span>**Creating and Configuring an IKEv2 Transform Set**

The following example configures an IKEv2 transform set:

### **configure**

```
context <saegw_context_name> -noconfirm
  ikev2-ikesa transform-set <ikev2_transform-set_name>
     encryption aes-cbc-128
     group 2
     hmac sha1-96
     lifetime <sec>
     prf sha1
     end
```
Notes:

• The encryption algorithm, **aes-cbc-128**, or Advanced Encryption Standard Cipher Block Chaining, is the default algorithm for IKEv2 transform sets configured on the system.

- The **group 2** command specifies the Diffie-Hellman algorithm as Group 2, indicating medium security. The Diffie-Hellman algorithm controls the strength of the crypto exponentials. This is the default setting for IKEv2 transform sets configured on the system.
- The **hmac** command configures the Encapsulating Security Payload (ESP) integrity algorithm. The **sha1-96** keyword uses a 160-bit secret key to produce a 160-bit authenticator value. This is the default setting for IKEv2 transform sets configured on the system.
- The **lifetime** command configures the time the security key is allowed to exist, in seconds.
- The **prf** command configures the IKE Pseudo-random Function, which produces a string of bits that cannot be distinguished from a random bit string without knowledge of the secret key. The **sha1** keyword uses a 160-bit secret key to produce a 160-bit authenticator value. This is the default setting for IKEv2 transform sets configured on the system.
- Service names must be unique across all contexts within a chassis.

## <span id="page-62-0"></span>**Creating and Configuring a Crypto Template**

The following example configures an IKEv2 crypto template:

### **configure**

```
context <saegw_context_name> -noconfirm
  crypto template <crypto_template_name> ikev2-dynamic
     ikev2-ikesa transform-set list <name1> . . . <name6>
        ikev2-ikesa rekey
       payload <name> match childsa match ipv4
          ipsec transform-set list <name1> . . . <name4>
          rekey
          end
```
Notes:

- The **ikev2-ikesa transform-set list** command specifies up to six IKEv2 transform sets.
- The **ipsec transform-set list** command specifies up to four IPSec transform sets.
- Service names must be unique across all contexts within a chassis.

## <span id="page-62-1"></span>**Binding the S5 IP Address to the Crypto Template**

The following example configures the binding of the S5 interface to the crypto template.

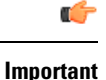

If you modify the **interface-type** command, the parent service (service within which the eGTP/GTP-U service is configured) will automatically restart. Service restart results in dropping of active calls associated with the parent service.

```
configure
  context <saegw_context_name> -noconfirm
     gtpu-service <gtpu_ingress_service_name>
       bind ipv4-address <s5_interface_ip_address> crypto-template
<sgw_s5_crypto_template>
       exit
     egtp-service <egtp_ingress_service_name>
```

```
interface-type interface-pgw-ingress
  associate gtpu-service <gtpu_ingress_service_name>
  gtpc bind ipv4-address <s5_interface_ip_address>
  exit
pgw-service <pgw_service_name> -noconfirm
  plmn id mcc <id> mnc <id> primary
  associate egtp-service <egtp_ingress_service_name>
  end
```
- The **bind** command in the GTP-U and eGTP service configuration can also be specified as an IPv6 address using the **ipv6-address** command.
- Service names must be unique across all contexts within a chassis.

# <span id="page-63-0"></span>**Configuring the GTP Echo Timer**

The GTP echo timer on the ASR5x00 P-GW can be configured to support two different types of path management: default and dynamic. This timer can be configured on the GTP-C and/or the GTP-U channels.

## **Default GTP Echo Timer Configuration**

The following examples describe the configuration of the default eGTP-C and GTP-U interface echo timers:

## **eGTP-C**

```
configure
  context <context_name>
     egtp-service <egtp_service_name>
        gtpc echo-interval <seconds>
       gtpc echo-retransmission-timeout <seconds>
       gtpc max-retransmissions <num>
        end
```
Notes:

• The following diagram describes a failure and recovery scenario using default settings of the three **gtpc** commands in the example above:

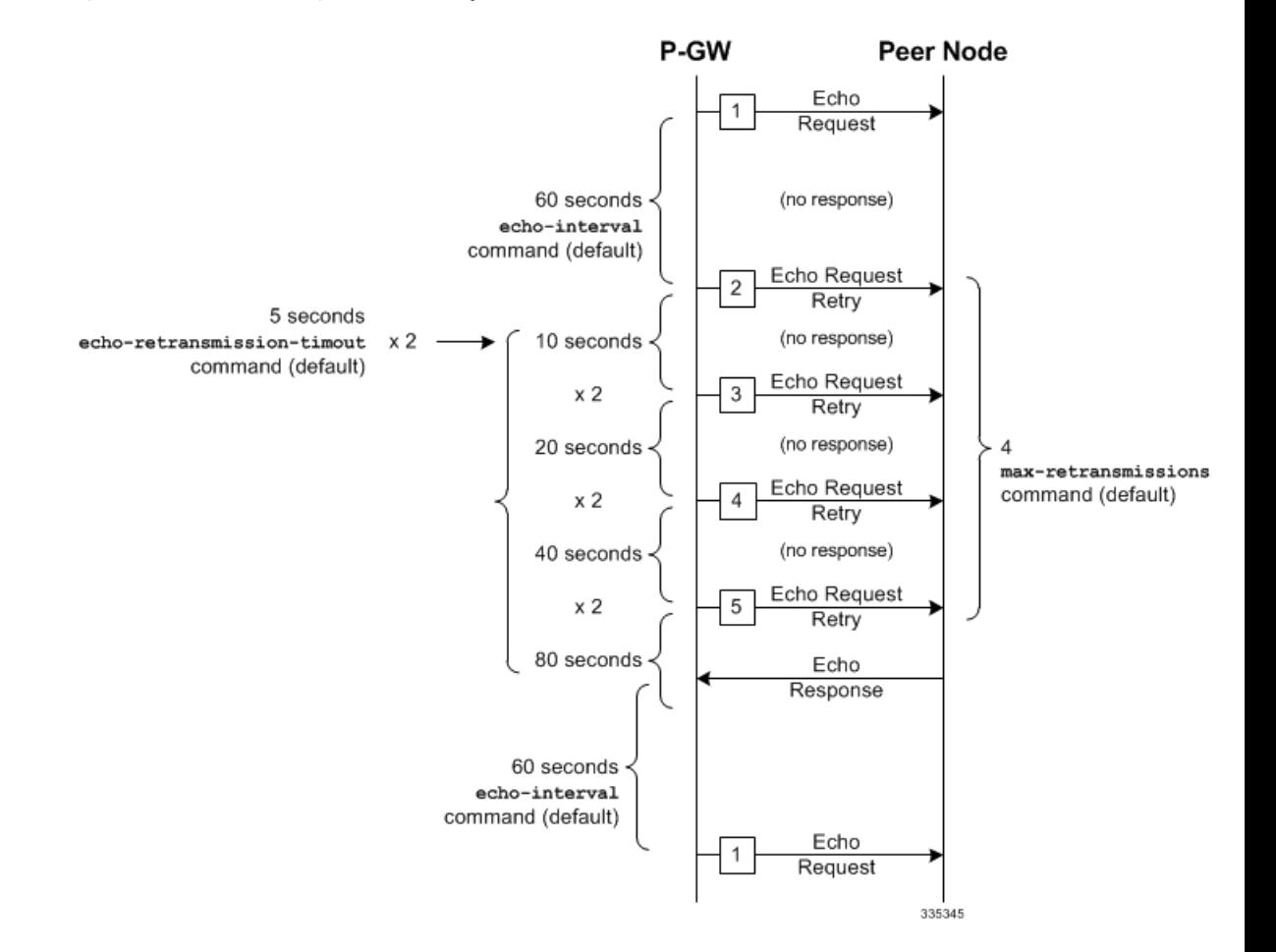

**Figure 9: Failure and Recovery Scenario - Example 1**

• The multiplier (x2) is system-coded and cannot be configured.

• Service names must be unique across all contexts within a chassis.

## **GTP-U**

```
configure
```

```
context <context_name>
  gtpu-service <gtpu_service_name>
     echo-interval <seconds>
     echo-retransmission-timeout <seconds>
     max-retransmissions <num>
     end
```
Notes:

• The following diagram describes a failure and recovery scenario using default settings of the three GTP-U commands in the example above:

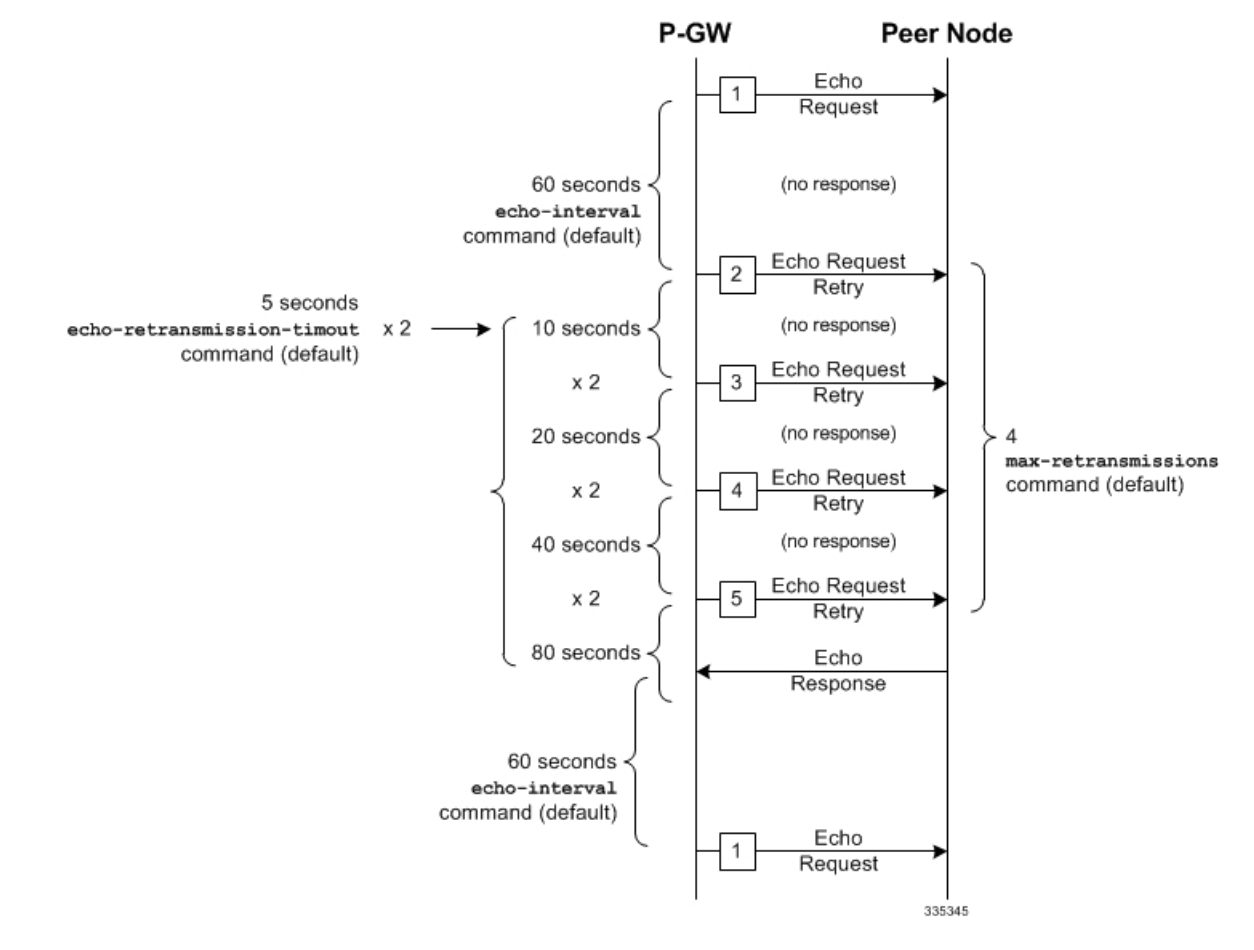

**Figure 10: Failure and Recovery Scenario - Example 2**

- The multiplier (x2) is system-coded and cannot be configured.
- Service names must be unique across all contexts within a chassis.

## **Dynamic GTP Echo Timer Configuration**

The following examples describe the configuration of the dynamic eGTP-C and GTP-U interface echo timers:

## **eGTP-C**

```
configure
  context <context_name>
     egtp-service <egtp_service_name>
        gtpc echo-interval <seconds> dynamic smooth-factor <multiplier>
        gtpc echo-retransmission-timeout <seconds>
        gtpc max-retransmissions <num>
        end
```
Notes:

• The following diagram describes a failure and recovery scenario using default settings of the three **gtpc** commands in the example above and an example round trip timer (RTT) of six seconds:

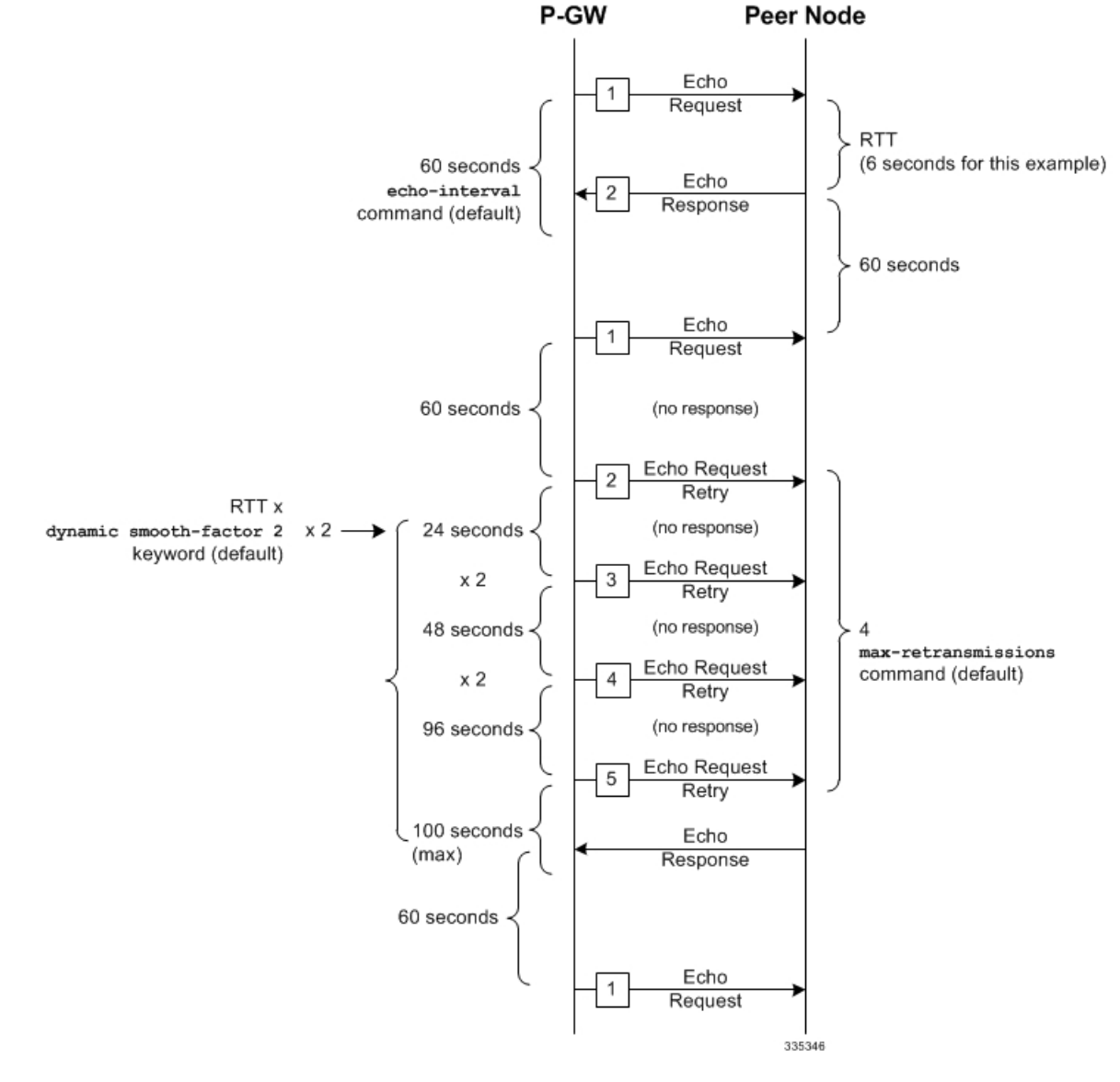

#### **Figure 11: Failure and Recovery Scenario - Example 3**

- The multiplier (x2) and the 100 second maximum are system-coded and cannot be configured.
- Service names must be unique across all contexts within a chassis.

**GTP-U**

```
configure
  context <context_name>
     gtpu-service <gtpu_service_name>
     echo-interval <seconds> dynamic smooth-factor <multiplier>
     echo-retransmission-timeout <seconds>
     max-retransmissions <num>
     end
```
• The following diagram describes a failure and recovery scenario using default settings of the three **gtpc** commands in the example above and an example round trip timer (RTT) of six seconds:

**Figure 12: Failure and Recovery Scenario - Example 4**

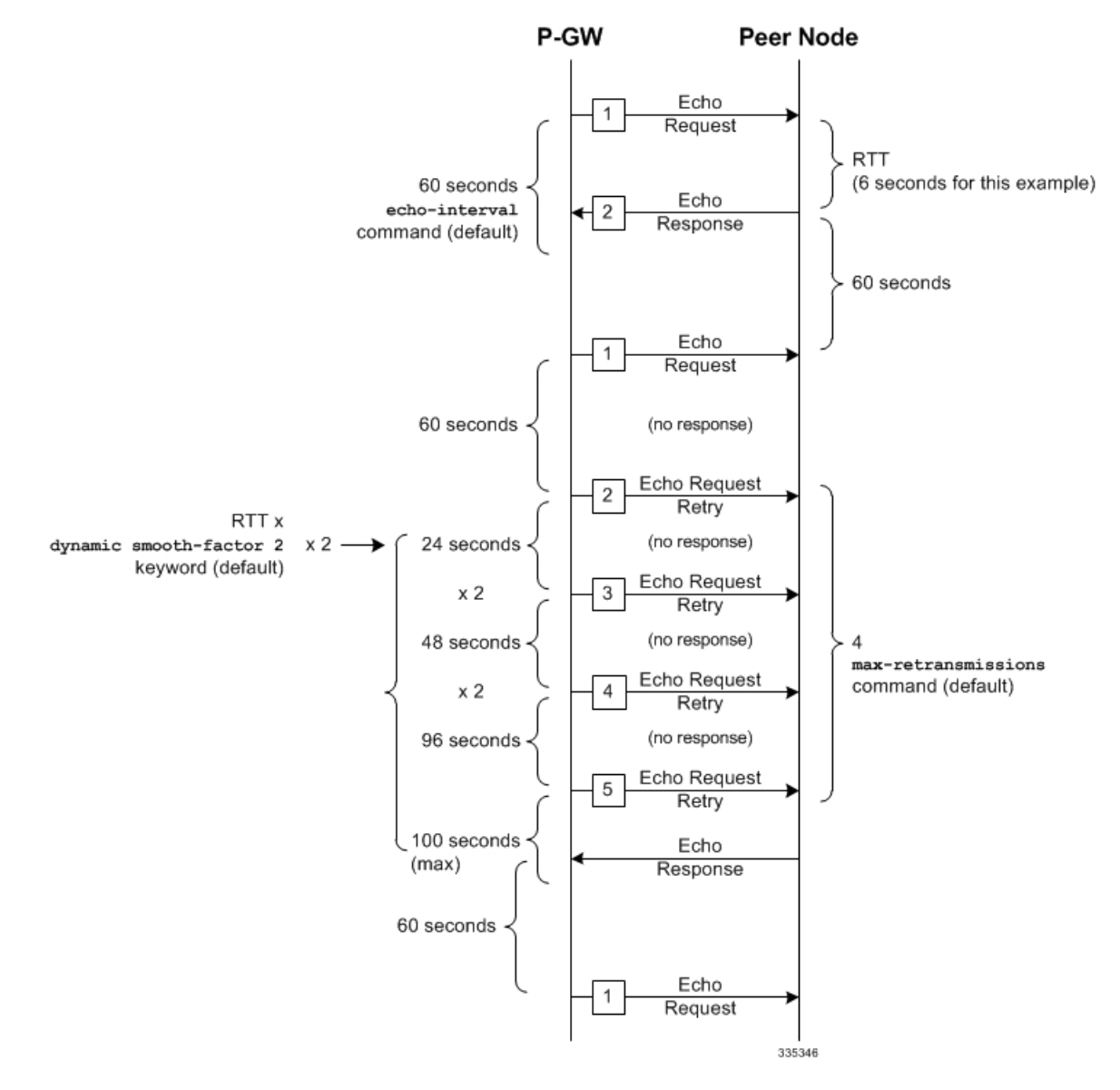

- The multiplier (x2) and the 100 second maximum are system-coded and cannot be configured.
- Service names must be unique across all contexts within a chassis.

# <span id="page-67-0"></span>**Configuring GTPP Offline Accounting on the P-GW**

By default the P-GW service supports GTPP accounting. To provide GTPP offline charging, configure the P-GW with the example parameters below:

## **configure gtpp single-source**

```
context <saegw_context_name>
  subscriber default
     accounting mode gtpp
     exit
  gtpp group default
     gtpp charging-agent address <gz_ipv4_address>
     gtpp echo-interval <seconds>
     gtpp attribute diagnostics
     gtpp attribute local-record-sequence-number
     gtpp attribute node-id-suffix <string>
     gtpp dictionary <name>
     gtpp server <ipv4_address> priority <num>
     gtpp server <ipv4_address> priority <num> node-alive enable
     exit
  policy accounting <gz_policy_name>
     accounting-level {type}
     operator-string <string>
     cc profile <index> buckets <num>
     cc profile <index> interval <seconds>
     cc profile <index> volume total <octets>
     exit
  exit
context <saegw_context_name>
  apn apn_name
     associate accounting-policy <gz_policy_name>
     exit
  interface <gz_interface_name>
     ip address <address>
     exit
  exit
port ethernet <slot_number/port_number>
  no shutdown
  bind interface <gz_interface_name> <saegw_context_name>
  end
```
- **gtpp single-source** is enabled to allow the system to generate requests to the accounting server using a single UDP port (by way of a AAA proxy function) rather than each AAA manager generating requests on unique UDP ports.
- **gtpp** is the default option for the **accounting mode** command.
- An accounting mode configured for the call-control profile will override this setting.
- **accounting-level** types are: flow, PDN, PDN-QCI, QCI, and subscriber. Refer to the *Accounting Profile Configuration Mode Commands* chapter in the *CommandLine Interface Reference* for more information on this command.
- Service names must be unique across all contexts within a chassis.

# <span id="page-69-0"></span>**Configuring Local QoS Policy**

The configuration examples in this section creates a local QoS policy. A local QoS policy service can be used to control different aspects of a session, such as QoS, data usage, subscription profiles, or server usage, by means of locally defined policies.

```
Ú
```
Local QoS Policy is a licensed-controlled feature. Contact your Cisco account or support representative for detailed licensing information. **Important**

The following configuration examples are included in this section:

- Creating and [Configuring](#page-69-1) a Local QoS Policy, on page 70
- [Binding](#page-70-0) a Local QoS Policy, on page 71
- [Verifying](#page-71-1) Local QoS Policy, on page 72

## <span id="page-69-1"></span>**Creating and Configuring a Local QoS Policy**

The following configuration example enables a local QoS policy on the P-GW:

```
configure
  local-policy-service <name> -noconfirm
     ruledef <ruledef_name> -noconfirm
        condition priority <priority> <variable> match <string_value>
        condition priority <priority> <variable> match <int_value>
        condition priority <priority> <variable> nomatch <regex>
        exit
     actiondef <actiondef_name> -noconfirm
        action priority <priority> <action_name> <arguments>
        action priority <priority> <action_name> <arguments>
        exit
     actiondef <actiondef_name> -noconfirm
        action priority <priority> <action_name> <arguments>
        action priority <priority> <action_name> <arguments>
        exit
     eventbase <eventbase_name> -noconfirm
        rule priority <priority> event <list_of_events> ruledef <ruledef_name>
actiondef <actiondef_name>
        end
```
- A maximum of 16 local QoS policy services are supported.
- A maximum 256 ruledefs are suggested in a local QoS policy service for performance reasons.
- The **condition** command can be entered multiple times to configure multiple conditions for a ruledef. The conditions are examined in priority order until a match is found and the corresponding condition is applied.
- A maximum of 256 actiondefs are suggested in a local QoS policy service for performance reasons.
- The **action** command can be entered multiple times to configure multiple actions for an actiondef. The actions are examined in priority order until a match is found and the corresponding action is applied.
- Currently, only one eventbase is supported and must be named "default".
- The **rule** command can be entered multiple times to configure multiple rules for an eventbase.
- A maximum of 256 rules are suggested in an eventbase for performance reasons.
- Rules are executed in priority order, and if the rule is matched the action specified in the actiondef is executed. If an event qualifier is associated with a rule, the rule is matched only for that specific event. If a qualifier of **continue** is present at the end of the rule, the subsequent rules are also matched; otherwise, rule evaluation is terminated on first match.
- Service names must be unique across all contexts within a chassis.

## <span id="page-70-0"></span>**Binding a Local QoS Policy**

**Option 1:** The following configuration example binds the previously configured local OoS policy:

```
configure
```

```
context <saegw_context_name> -noconfirm
  apn <name>
     ims-auth-service <local-policy-service name>
     end
```
Notes:

- A maximum of 30 authorization services can be configured globally in the system. There is also a system limit for the maximum number of total configured services.
- Useful in case of emergency calls; PCRF is not involved.
- Service names must be unique across all contexts within a chassis.

**Option 2:** The following configuration example may also be used to bind the previously configured local QoS policy or a failure handling template:

### **configure**

```
context <saegw_context_name> -noconfirm
  ims-auth-service <auth_svc_name>
     policy-control
        associate failure-handling-template <template_name>
        associate local-policy-service <service_name>
        end
```
- Only one failure handling template can be associated with the IMS authorization service. The failure handling template should be configured prior to issuing this command.
- The failure handling template defines the action to be taken when the Diameter application encounters a failure supposing a result-code failure, tx-expiry or response-timeout. The application will take the action given by the template. For more information on failure handling template, refer to the *Diameter Failure Handling Template Configuration Mode Commands* chapter in the *Command Line Interface Reference*.
- You must select "local-fallback" in the failure handling template to support fallback to local policy.
- To support fallback to local policy in case of failure atPCRF, the local policy service should be associated with an IMS authorization service. In case of any failures, the local policy template associated with the ims-auth service will be chosen for fallback.
- Service names must be unique across all contexts within a chassis.

## <span id="page-71-1"></span>**Verifying Local QoS Policy**

The following configuration example verifies if local QoS service is enforced:

```
logging filter active facility local-policy level debug
logging active
show local-policy statistics all
```
Notes:

• Please take extreme caution not to use logging feature in console port and in production nodes.

# <span id="page-71-0"></span>**Configuring X.509 Certificate-based Peer Authentication**

The configuration example in this section enables X.509 certificate-based peer authentication, which can be used as the authentication method for IP Security on the P-GW.

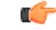

```
Important
```
Use of the IP Security feature requires that a valid license key be installed. Contact your local Sales or Support representative for information on how to obtain a license.

The following configuration example enables X.509 certificate-based peer authentication on the P-GW.

In Global Configuration Mode, specify the name of the X.509 certificate and CA certificate, as follows:

```
configure
```

```
certificate name <cert_name> pem url <cert_pem_url> private-key pem url
<private_key_url>
  ca-certificate name <ca_cert_name> pem url <ca_cert_url>
```
Notes:

**end**

- The **certificate name** and **ca-certificate list ca-cert-name** commands specify the X.509 certificate and CA certificate to be used.
- The PEM-formatted data for the certificate and CA certificate can be specified, or the information can be read from a file via a specified URL as shown in this example.
- Service names must be unique across all contexts within a chassis.

When creating the crypto template for IPSec in Context Configuration Mode, bind the X.509 certificate and CA certificate to the crypto template and enable X.509 certificate-based peer authentication for the local and remote nodes, as follows:

#### **configure**

```
context <saegw_context_name> -noconfirm
  crypto template <crypto_template_name> ikev2-dynamic
     certificate name <cert_name>
```
```
ca-certificate list ca-cert-name <ca_cert_name>
authentication local certificate
authentication remote certificate
end
```
Notes:

- A maximum of 16 certificates and 16 CA certificates are supported per system. One certificate is supported per service, and a maximum of four CA certificates can be bound to one crypto template.
- The **certificate name** and **ca-certificate list ca-cert-name** commands bind the certificate and CA certificate to the crypto template.
- The **authentication local certificate** and **authentication remote certificate** commands enable X.509 certificate-based peer authentication for the local and remote nodes.
- Service names must be unique across all contexts within a chassis.

# **Configuring R12 Load Control Support**

Load control enables a GTP-C entity (for example, an S-GW/P-GW) to send its load information to a GTP-C peer (e.g. an MME/SGSN, ePDG, TWAN) to adaptively balance the session load across entities supporting the same function (for example, an S-GW cluster) according to their effective load. The load information reflects the operating status of the resources of the GTP-C entity.

Use the following example to configure this feature:

```
configure
  gtpc-load-control-profile profile_name
     inclusion-frequency advertisement-interval interval_in_seconds
     weightage system-cpu-utilization percentage system-memory-utilization
percentage license-session-utilization percentage
     end
configure
  context context_name
    pgw-service pgw_service_name
       associate gtpc-load-control-profile profile_name
       exit
     saegw-service saegw_service_name
       associate pgw-service pgw_service_name
       end
```
Notes:

- The **inclusion-frequency** parameter determines how often the Load control information element is sent to the peer(s).
- The total of the three **weightage** parameters should not exceed 100.
- The **associate** command is used to associate the Load Control Profile with an existing S-GW service and to associate the P-GW service with the SAEGW service.
- On the SAEGW, both the P-GW and S-GW should use the same Load Control profile.

## **Configuring R12 Overload Control Support**

Overload control enables a GTP-C entity becoming or being overloaded to gracefully reduce its incoming signaling load by instructing its GTP-C peers to reduce sending traffic according to its available signaling capacity to successfully process the traffic. A GTP-C entity is in overload when it operates over its signaling capacity, which results in diminished performance (including impacts to handling of incoming and outgoing traffic).

Use the following example to configure this feature.

```
configure
  gtpc-overload-control-profile profile_name
     inclusion-frequency advertisement-interval interval_in_seconds
     weightage system-cpu-utilization percentage system-memory-utilization
percentage license-session-utilization percentage
     throttling-behavior emergency-events exclude
     tolerance initial-reduction-metric percentage
     tolerance threshold report-reduction-metric percentage
self-protection-limit percentage
     validity-period seconds
     end
configure
  context context_name
     pgw-service pgw_service_name
        associate gtpc-overload-control-profile profile_name
        exit
     saegw-service saegw_service_name
        associate pgw-service pgw_service_name
        end
```
Notes:

- The **inclusion-frequency** parameter determines how often the Overload control information element is sent to the peer(s).
- The total of the three **weightage** parameters should not exceed 100.
- **validity-period** configures how long the overload control information is valid. Valid entries are from 1 to 3600 seconds. The default is 600 seconds.
- The **associate** command is used to associate the Overload Control Profile with an existing S-GW and P-GW service.
- On the SAEGW, both the P-GW and S-GW should use the same Overload Control profile.

## **Configuring Guard Timer on Create Session Request Processing**

The P-GW has an existing timer "session setup-timeout" which is hard coded to 60 seconds, which is used as a guard timer for session creation. This timer is used for all APNs and is started when a Create Session Request is received for any session creation.

Internal or external processing issues or delay at external interfaces, for example, Gx/Gy, can cause Create Session Request processing to run longer than time expected in end to end call setup. If the session processing is not complete when the timer expires, the Create Session Request processing is stopped and the P-GW performs an internal cleanup by stopping all other corresponding sessions, for example Gx/Gy. The P-GW

responds with a Create Session Failure response stating that no resources are available to S-GW. In successful cases when there's no delay, the timer is stopped while sending out the Create Session Response.

A new CLI command has been introduced to allow a configurable value to override the previously hardcoded default session setup timeout value of 60 seconds. This will help to fine tune the call setup time at P-GW with respect to end to end call setup time.

### **Configuring Session Timeout**

The following configuration example makes a P-GW session setup timeout configurable.

```
configure
   context context_name
      pgw-service service_name
         setup-timeout timer-value
         [ default | no ] setup-timeout
         end
```
Notes:

• **setup-timeout**: Specifies the session setup timeout period, in seconds. If P-GW is able to process the Create Session Request message before the timer expires, P-GW stops the timer and sends a successful Create Session Response.

*timer\_value* must be an integer from 1 to 120.

Default: 60 seconds

- **default**: Default value is 60 seconds. If no value is set, the P-GW service sets the timer to the default value.
- **no**: Sets the timer to the default value of 60 seconds.

### **Configuring RLF Bypass**

The Bypass Rate Limit Function is an enhancement to the existing GTP Throttling feature. The RLF feature allows the operator to control the bypassing of some messages being throttled.

A new command option **throttling-override-policy** has been added to the existing CLI command **gtpc overload-protection egress rlf-template rlf-temp** which allows you to selectively by-pass throttling for a configured message type or for all messages in emergency call or priority call or call for the configured APN. A new CLI command mode **throttling-override-policy** has been also been introduced for Generic syntax for throttling override policy.

#### **Configuring the Throttling Override Policy Mode**

The following configuration helps to create a GTP-C Throttling Override Policy and to enter GTP-C Throttling Override Policy mode.

```
configure
```

```
throttling-override-policy throttling-override-policy_name
```
Notes:

Entering the above command sequence results in the following prompt:

[local] *host\_name* (config-throttling-override-policy)

#### **Configuring RLF Bypass Feature**

The following configuration configures message types which can bypass the rate limiting function.

```
configure
   throttling-override-policy throttling-override-policy_name
      [ default | no ] egress bypass-rlf pgw { msg-type { cbr | dbr | ubr
 | emergency-call | earp-pl-list {1 | 2 | 3 | 4 | 5 ... | 15 }+ |
apn-names <apn-name1> <apn-name2> <apn-name3> }
      end
```
Notes:

- If an empty throttling-override-policy is created, then the default values for all the configurables are zeros/disabled.
- If no throttling-override-policy is associated, then **show service configuration** for P-GW will show it as "n/a".
- Maximum number of throttling-override-policy that can be added are 1024. This limit is the same as max RLF templates.

**Example**

The following command configures Create Bearer Request message type at theP-GW node to bypassthrottling.

**egress bypass-rlf pgw msg-type cbr**